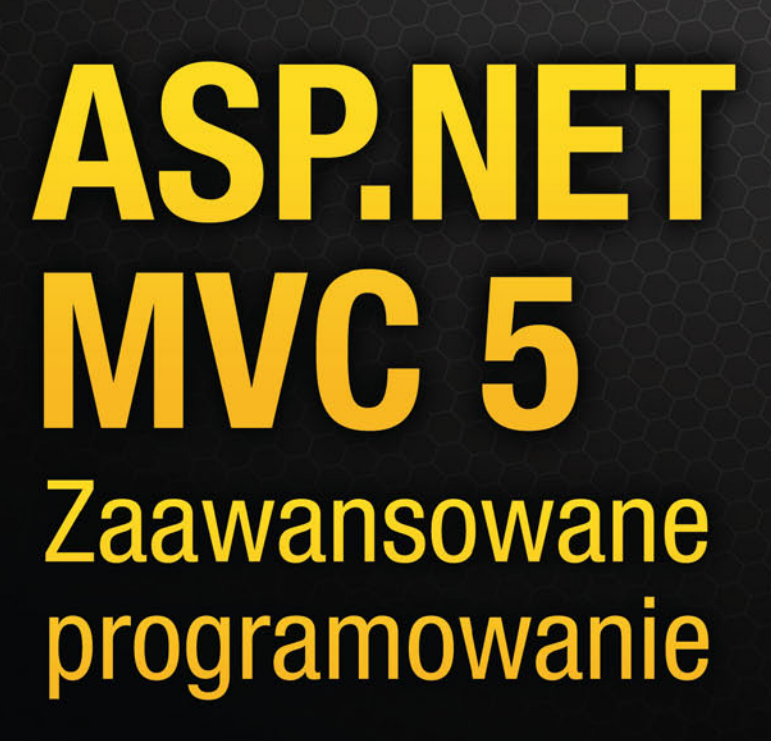

**Adam Freeman** 

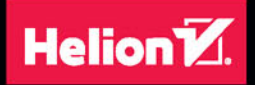

**Apress** 

11111111111

Tytuł oryginału: Pro ASP.NET MVC 5

Tłumaczenie: Robert Górczyński

ISBN: 978-83-283-0651-6

Original edition copyright © 2013 by Adam Freeman. All rights reserved.

Polish edition copyright © 2015 by HELION SA. All rights reserved.

All rights reserved. No part of this book may be reproduced or transmitted in any form or by any means, electronic or mechanical, including photocopying, recording or by any information storage retrieval system, without permission from the Publisher.

Wszelkie prawa zastrzeżone. Nieautoryzowane rozpowszechnianie całości lub fragmentu niniejszej publikacji w jakiejkolwiek postaci jest zabronione. Wykonywanie kopii metodą kserograficzną, fotograficzną, a także kopiowanie książki na nośniku filmowym, magnetycznym lub innym powoduje naruszenie praw autorskich niniejszej publikacji.

Wszystkie znaki występujące w tekście są zastrzeżonymi znakami firmowymi bądź towarowymi ich właścicieli.

Autor oraz Wydawnictwo HELION dołożyli wszelkich starań, by zawarte w tej książce informacje były kompletne i rzetelne. Nie biorą jednak żadnej odpowiedzialności ani za ich wykorzystanie, ani za związane z tym ewentualne naruszenie praw patentowych lub autorskich. Autor oraz Wydawnictwo HELION nie ponoszą również żadnej odpowiedzialności za ewentualne szkody wynikłe z wykorzystania informacji zawartych w książce.

Wydawnictwo HELION ul. Kościuszki 1c, 44-100 GLIWICE tel. 32 231 22 19, 32 230 98 63 e-mail: *helion@helion.pl* WWW: *http://helion.pl* (księgarnia internetowa, katalog książek)

Pliki z przykładami omawianymi w książce można znaleźć pod adresem: ftp://ftp.helion.pl/przyklady/asp5zp.zip

Drogi Czytelniku! Jeżeli chcesz ocenić tę książkę, zajrzyj pod adres *http://helion.pl/user/opinie/asp5zp* Możesz tam wpisać swoje uwagi, spostrzeżenia, recenzję.

Printed in Poland.

- [Kup książkę](http://helion.pl/page354U~rf/asp5zp)
- 
- Oceń książkę • Oceń książkę

[• Księgarnia internetowa](http://helion.pl/page354U~r/4CAKF)<br>• Lubię to! » Nasza społeczność

• Lubię to! » Nasza społeczność

## Spis treści

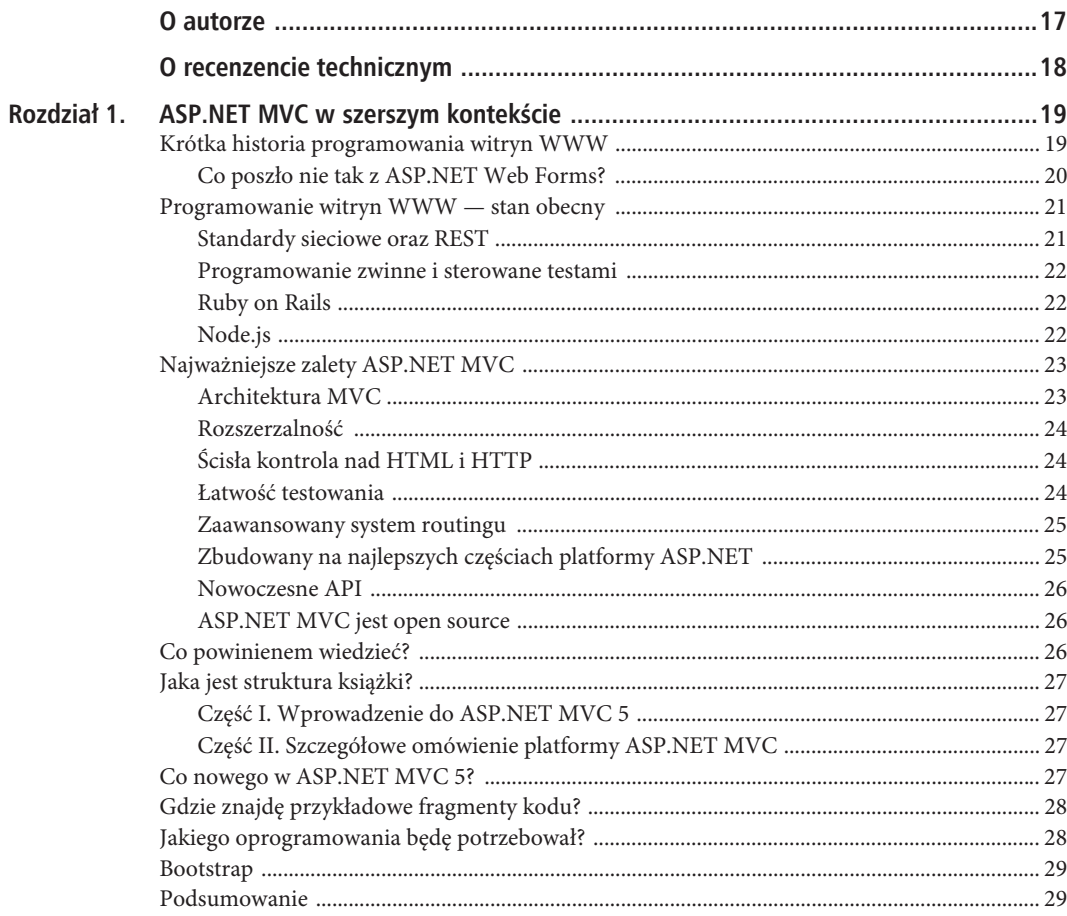

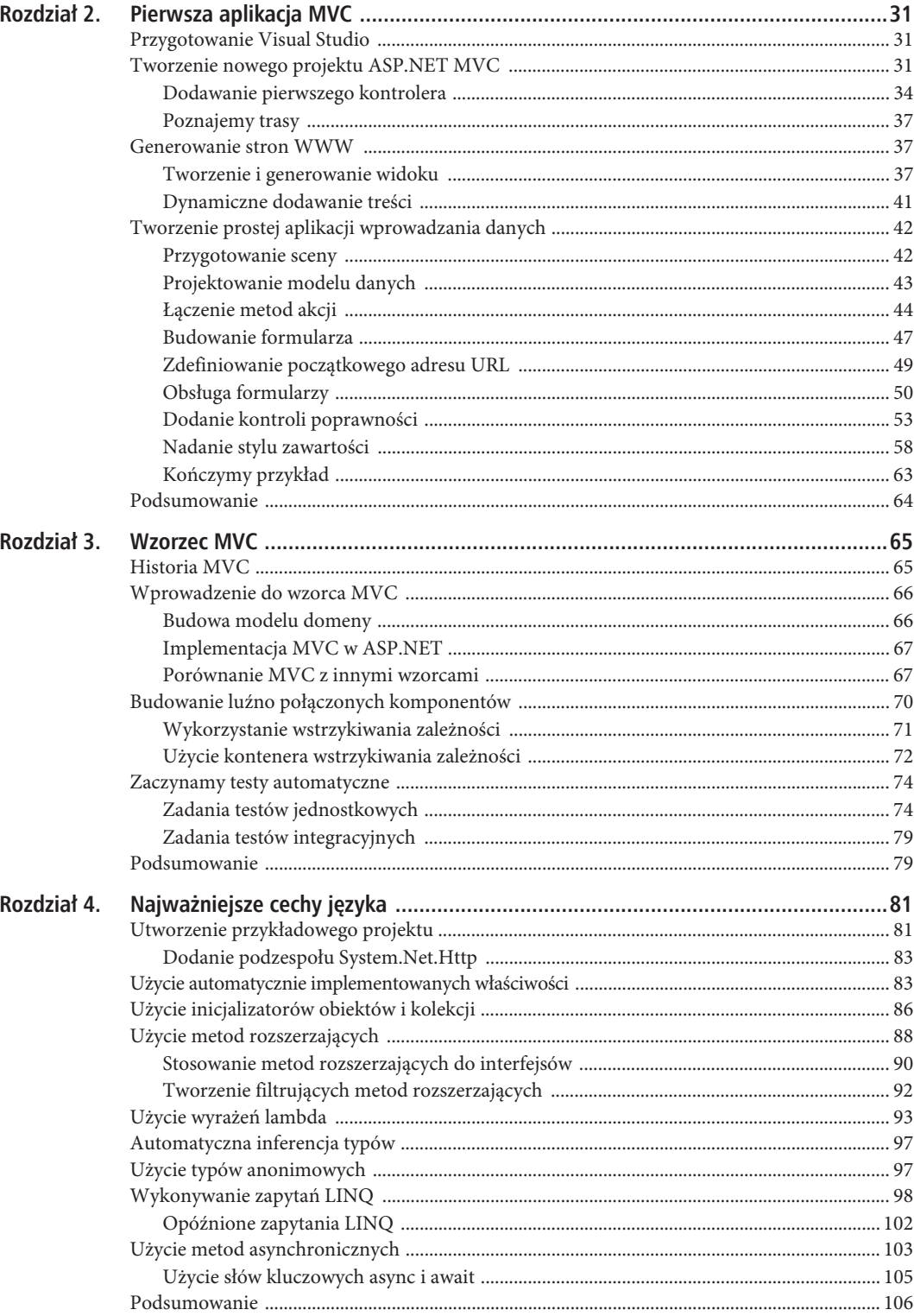

6

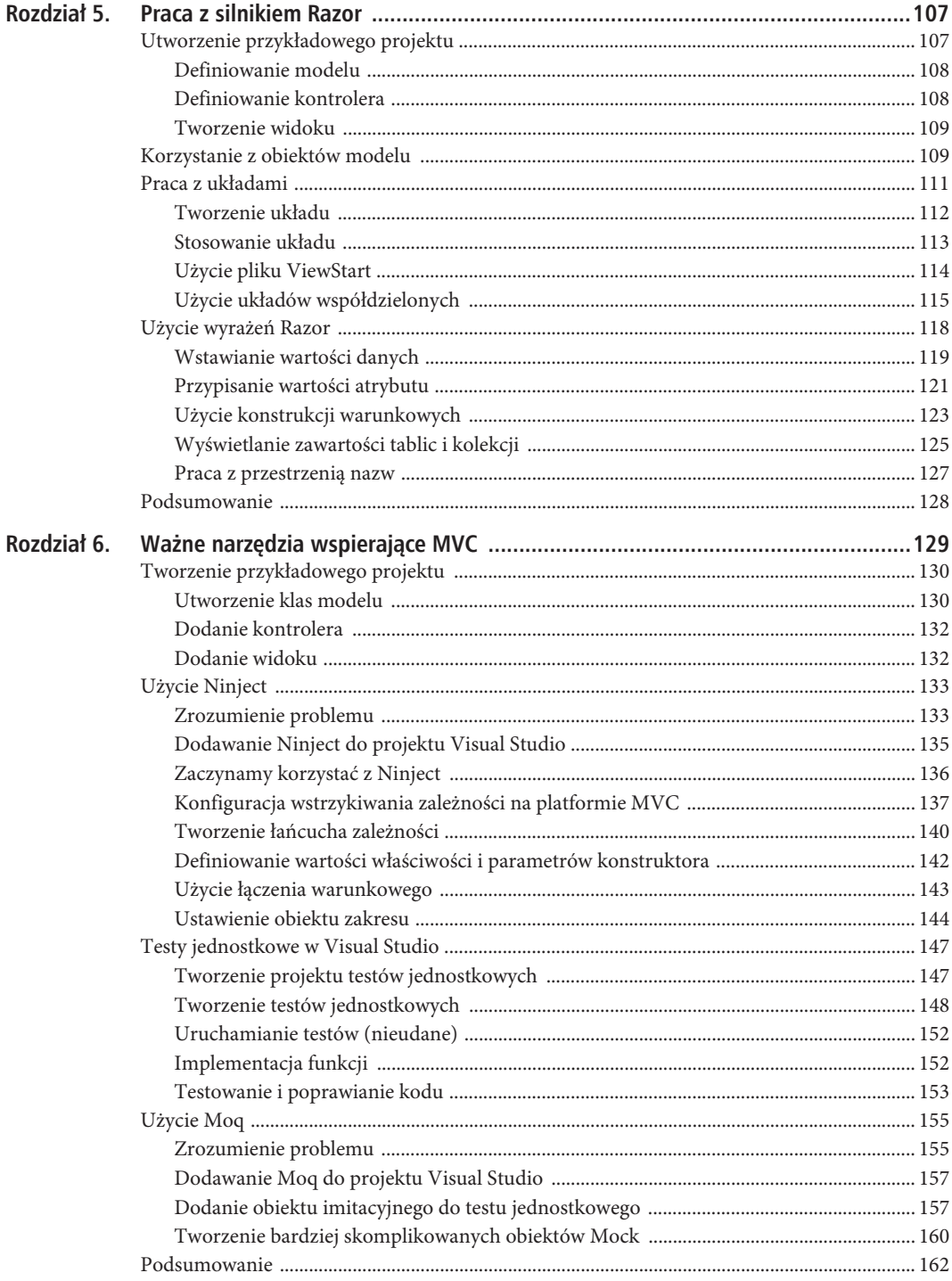

 $\overline{7}$ 

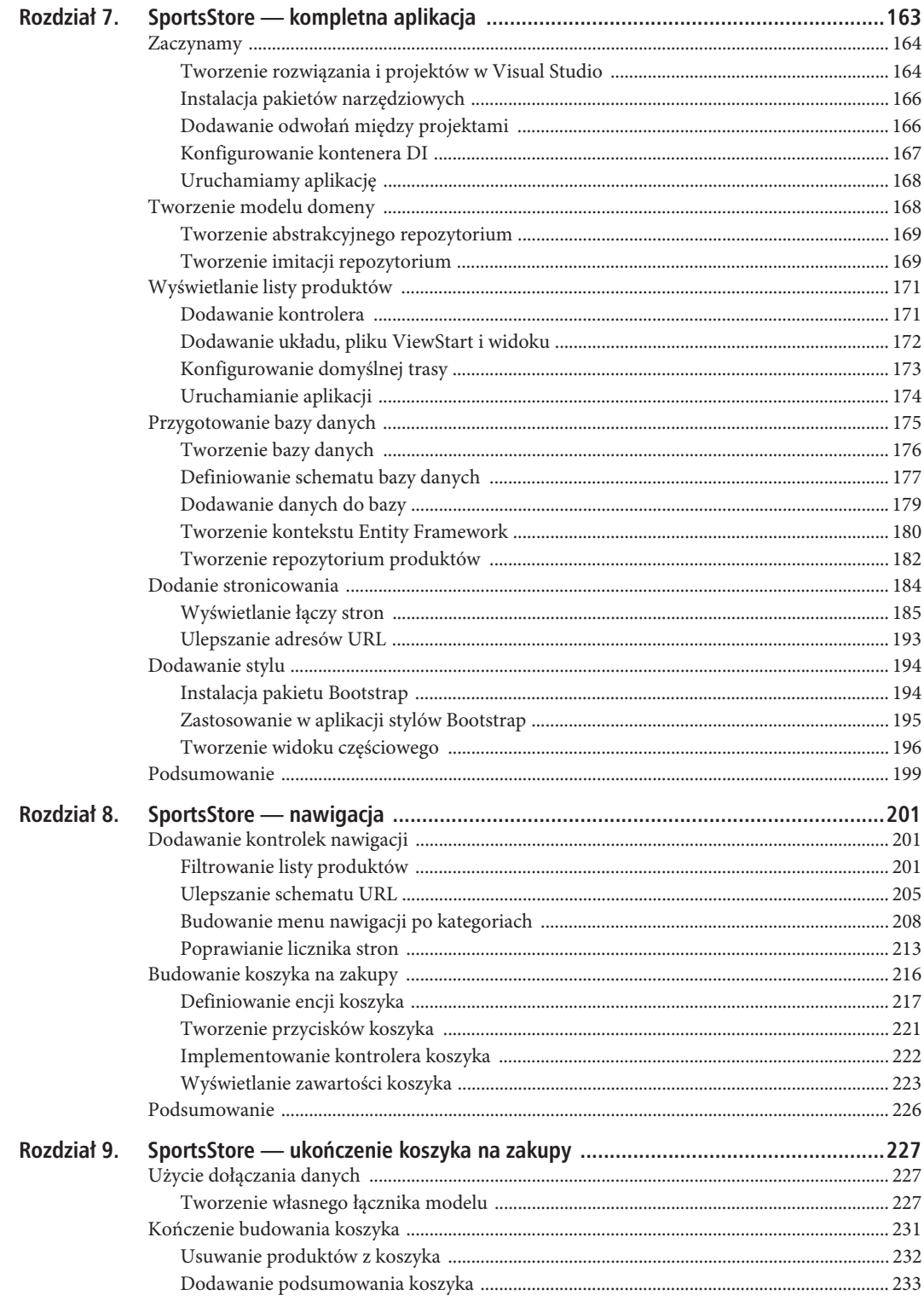

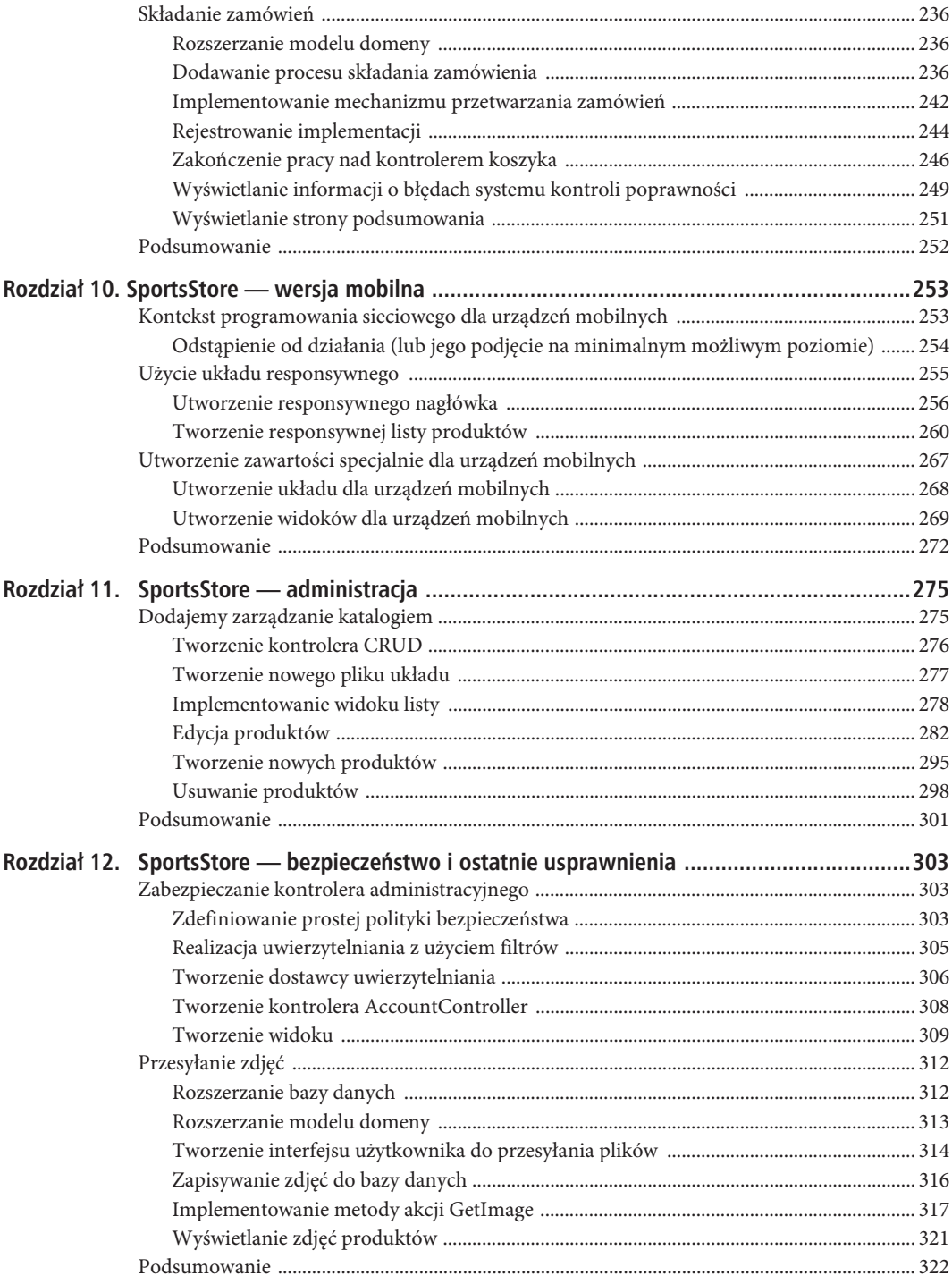

 $\overline{9}$ 

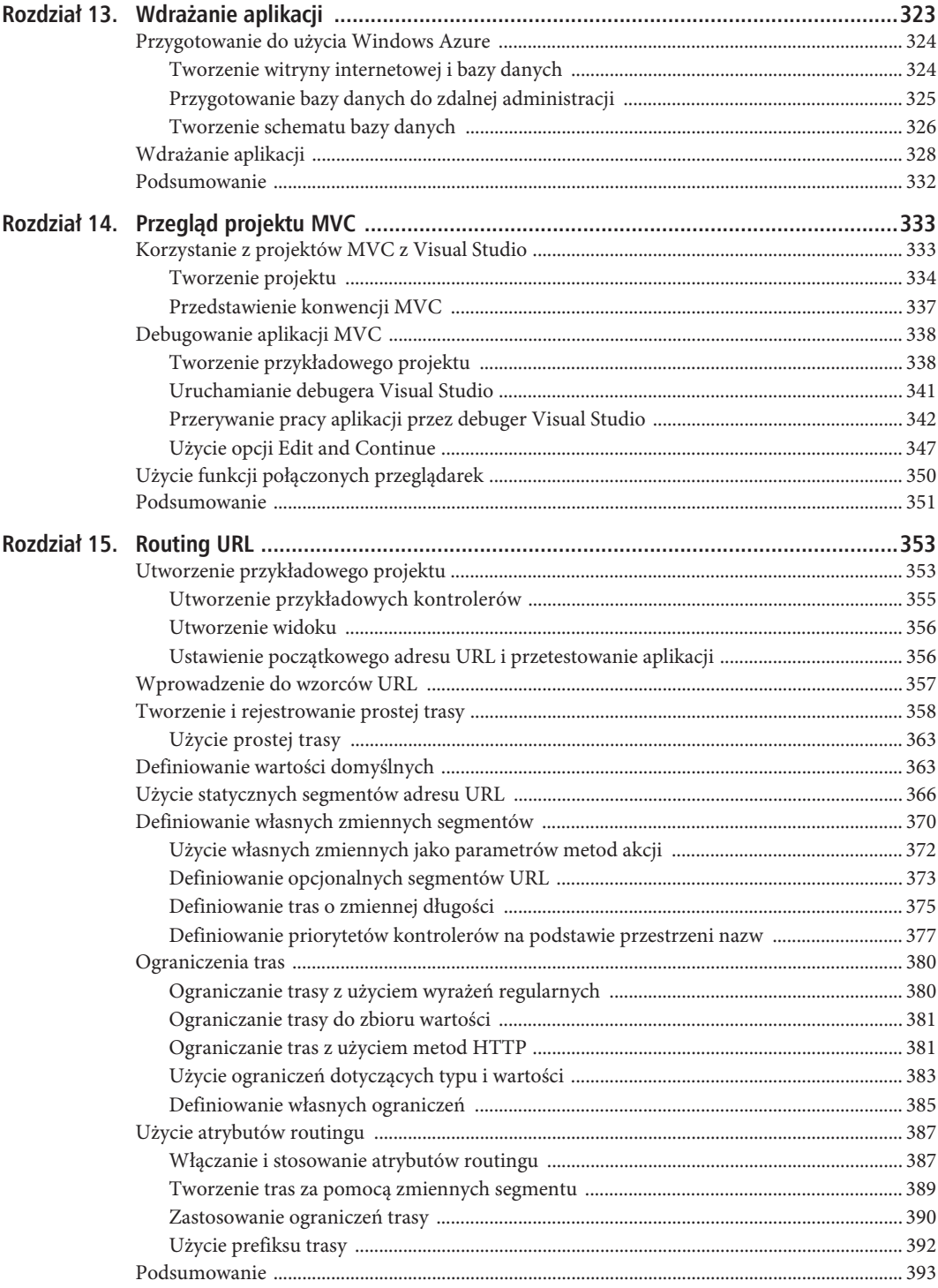

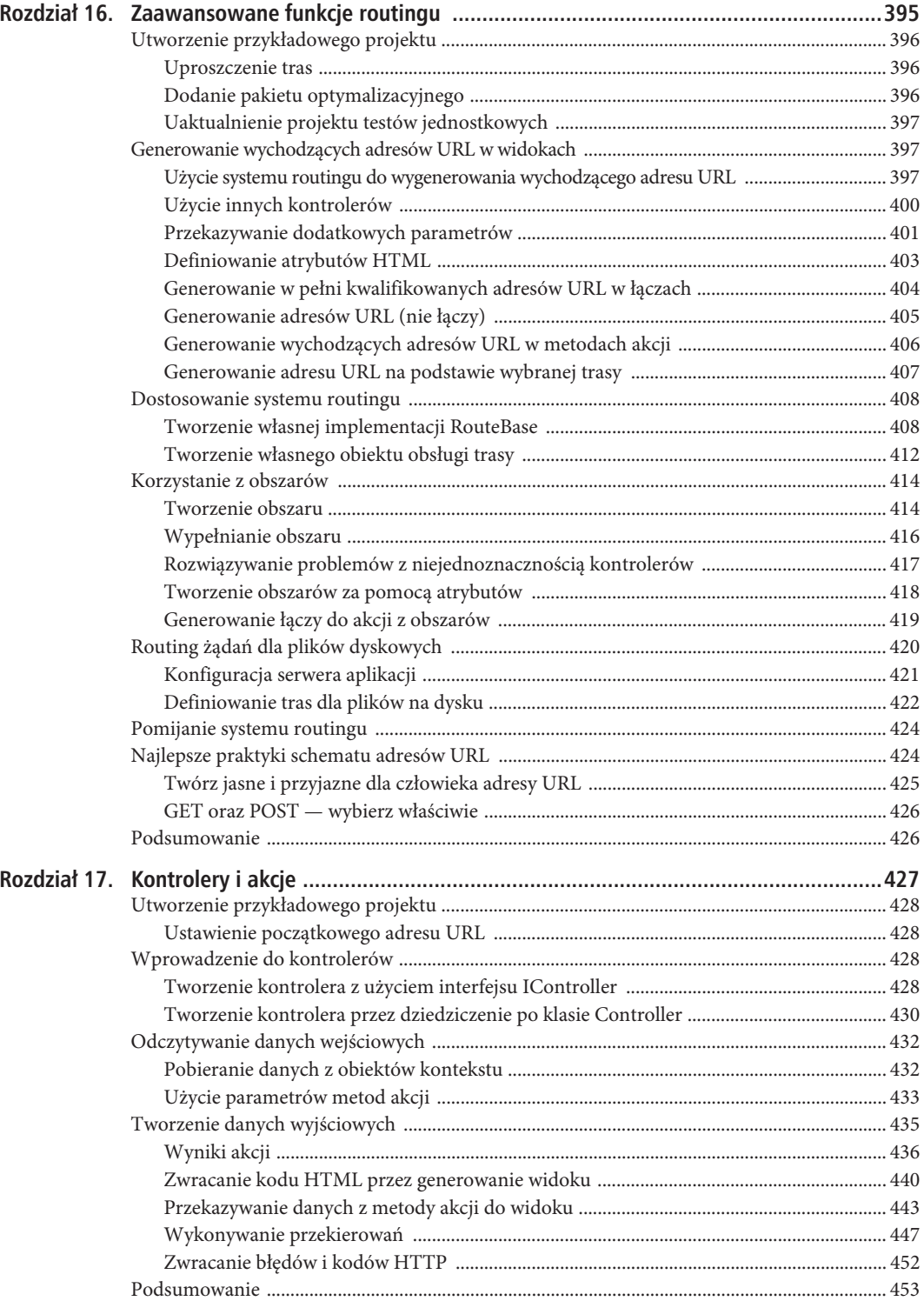

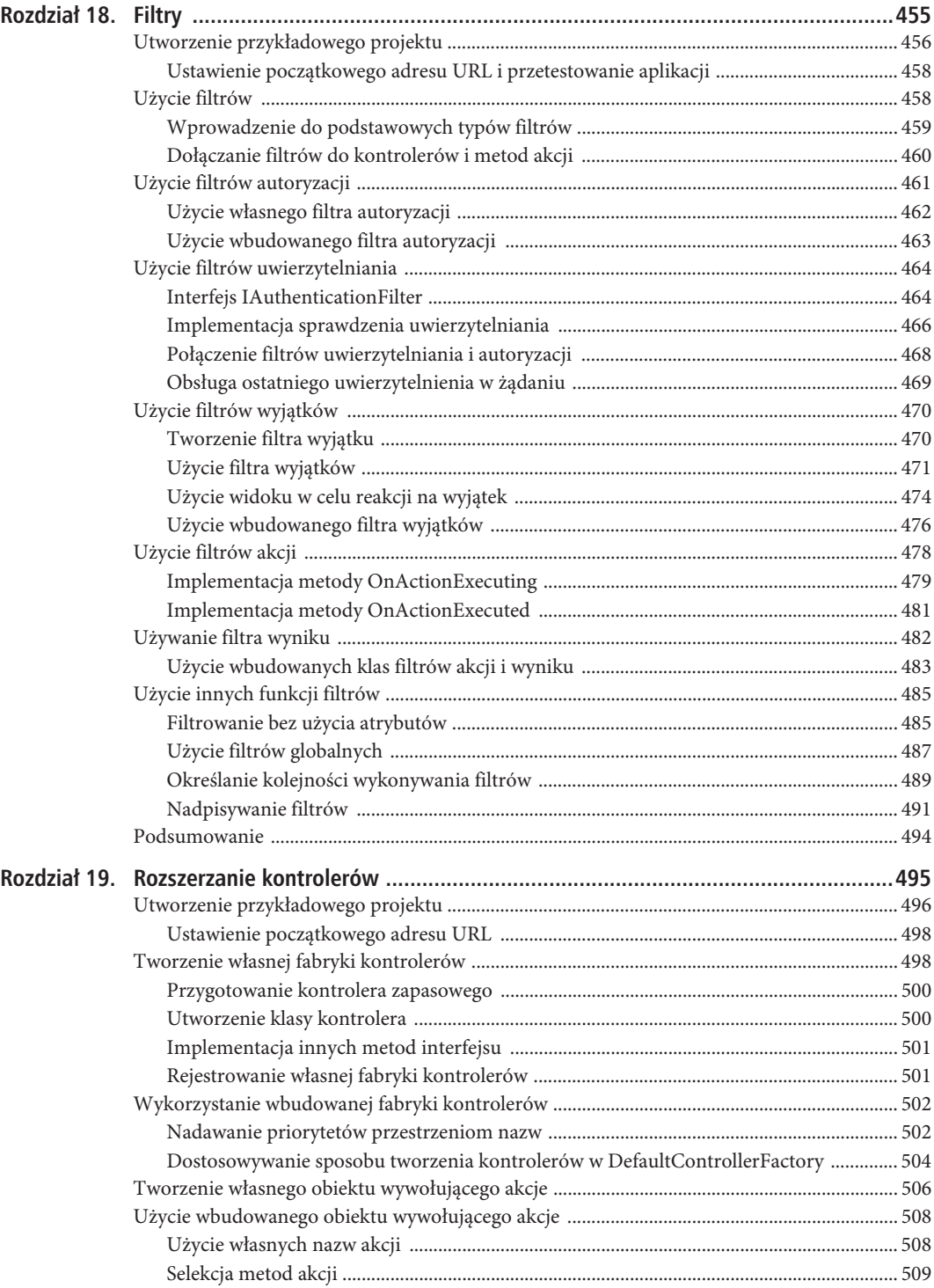

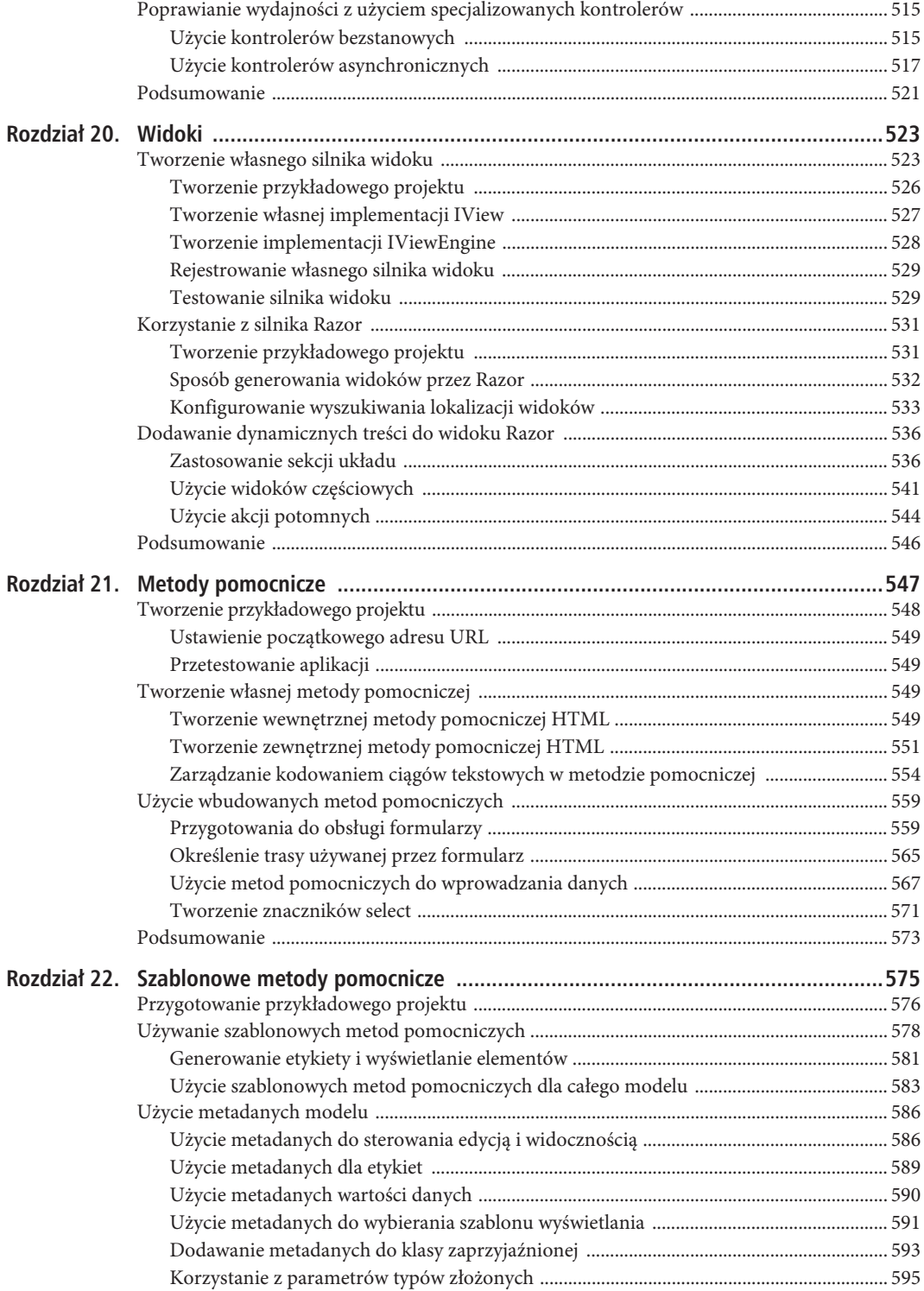

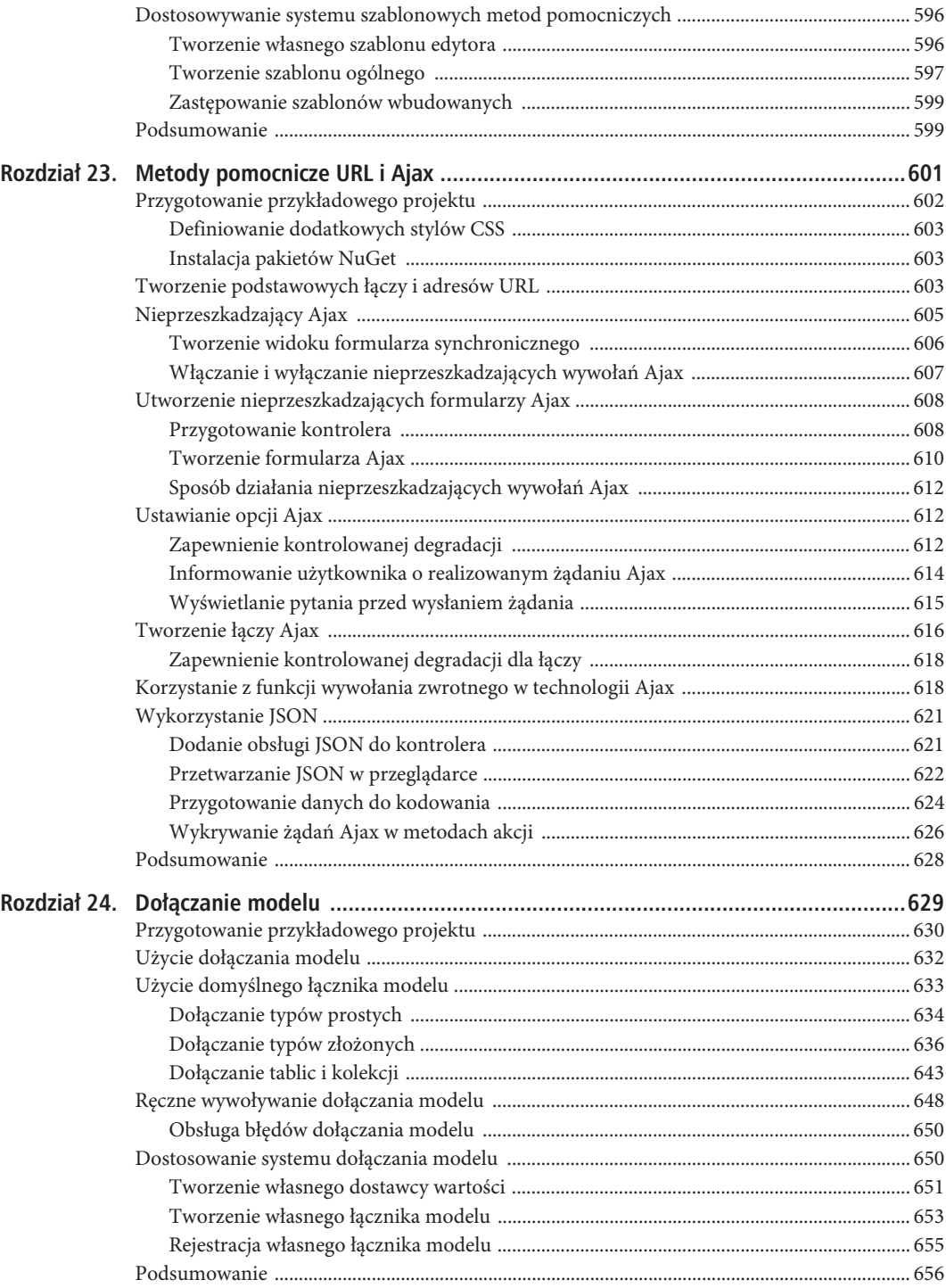

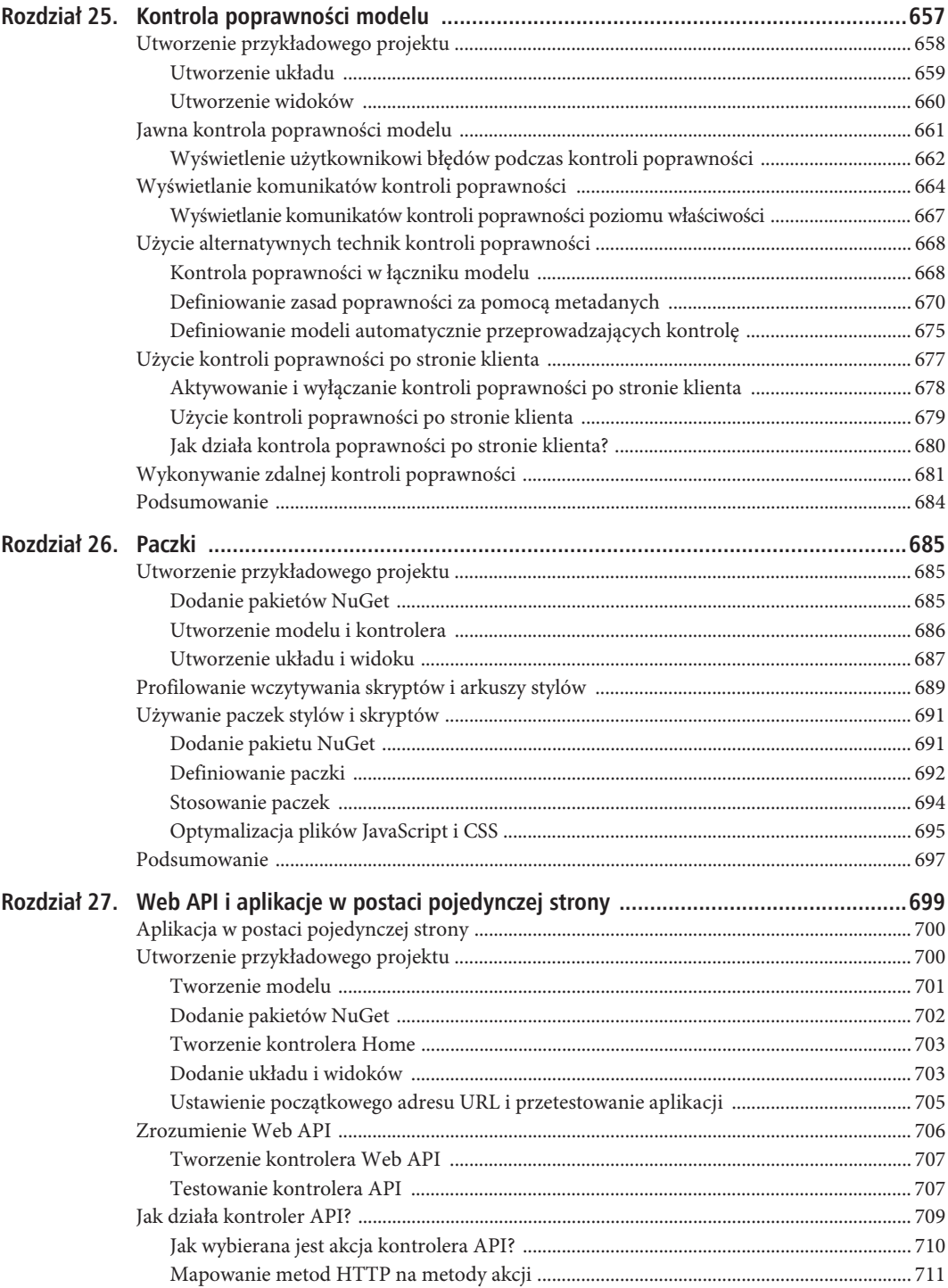

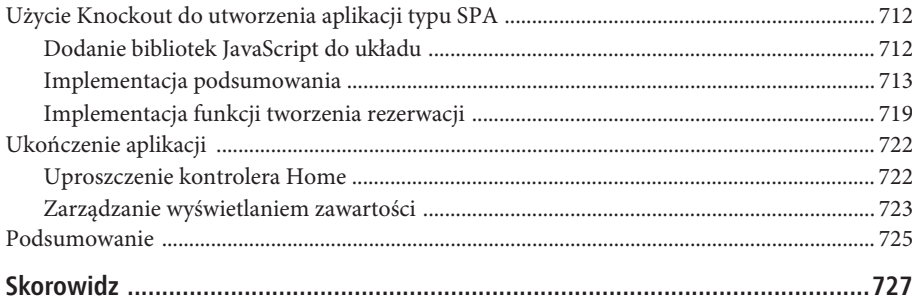

### **ROZDZIA 14.**

## **Przegląd projektu MVC**

Zanim zagłębię się w szczegółach funkcji platformy MVC, podam nieco informacji ogólnych. W tym rozdziale przedstawię strukturę i naturę aplikacji ASP.NET MVC, w tym domyślną strukturę projektu oraz konwencje nazewnictwa. Niektóre konwencje są opcjonalne, z kolei inne na sztywno definiują sposób, w jaki działa platforma MVC.

### **Korzystanie z projektów MVC z Visual Studio**

Gdy tworzymy nowy projekt MVC, Visual Studio daje nam możliwość wyboru jednego z kilku punktów startowych. Celem jest ułatwienie procesu nauki nowym programistom, a także zastosowanie pewnych pozwalających na oszczędność czasu najlepszych praktyk podczas implementacji najczęściej używanych funkcji. Tego rodzaju wsparcie oferowane programistom ma postać szablonów wykorzystywanych do tworzenia kontrolerów i widoków przygotowywanych z użyciem kodu szablonu do wymiany obiektów danych, edycji właściwości modelu itd.

W Visual Studio 2013 oraz MVC 5 firma Microsoft uaktualniła szablony i tak zwane szkielety kodu, niwelując różnice między poszczególnymi rodzajami projektów ASP.NET. Ma to na celu dostarczenie szerszej gamy szablonów projektów oraz konfiguracji.

Po lekturze pierwszej części książki nie powinieneś mieć wątpliwości, że nie jestem fanem podejścia polegającego na użyciu szablonów projektów. Intencje Microsoftu są dobre, ale wykonanie pozostawia sporo do życzenia. Jedną z cech charakterystycznych, którą niezwykle cenię w platformach ASP.NET i MVC, jest ogromna elastyczność pozwalająca na dostosowanie platformy do preferowanego przez daną osobę stylu programowania. Tworzone i wypełniane kodem przez Visual Studio projekty, klasy i widoki sprawiają, że czuję się ograniczony i zmuszony do pracy w stylu zupełnie kogoś innego. Ponadto automatycznie generowana zawartość i konfiguracja wydają się być zbyt ogólne, aby stały się szczególnie użyteczne. W rozdziale 10. wspomniałem, że jednym z niebezpieczeństw użycia układu responsywnego dla urządzeń mobilnych jest uzyskanie przeciętnego kodu, który jest dopasowany do jak największej liczby urządzeń. W podobny sposób można określić szablony Visual Studio. Microsoft nie wie, jakiego rodzaju aplikacje będziesz chciał tworzyć, i dlatego stara się zapewnić obsługę maksymalnej liczby scenariuszy. Wynik jest tak bezbarwny i uogólniony, że zawartość generowaną przez Visual Studio wyrzucam od razu na początku pracy z projektem.

Moja rada (udzielana każdemu, kto popełnia błąd, pytając o nią) brzmi: rozpoczynaj pracę z pustym projektem, a następnie dodawaj niezbędne katalogi, pliki i pakiety. Dzięki takiemu podejściu nie tylko lepiej poznasz sposób działania platformy MVC, ale również zachowasz pełną kontrolę nad zawartością aplikacji.

Moje osobiste preferencje nie muszą pasować do Twojego doświadczenia w zakresie programowania. Być może dostarczane przez Visual Studio szablony i szkielety kodu uznasz za dużo bardziej użyteczne, niż są dla mnie, zwłaszcza jeżeli dopiero zaczynasz programowanie na platformie ASP.NET i nie wykształciłeś jeszcze

swojego stylu programowania. Ponadto szablony projektów możesz uznać za użyteczny zasób i źródło idei. Powinieneś jednak zachować ostrożność podczas dodawania funkcji do aplikacji, zanim dokładnie nie poznasz jej sposobu działania.

#### Tworzenie projektu

Kiedy po raz pierwszy tworzysz projekt MVC, do dyspozycji masz dwa punkty startowe: szablony Empty i MVC. Nazwy szablonów są nieco mylące, ponieważ podstawowe katalogi i podzespoły niezbędne dla platformy MVC można dodać do każdego szablonu projektu. W tym celu należy zaznaczyć pole wyboru MVC w sekcji Dodaj foldery i podstawowe odwołania dla: okna dialogowego Nowy projekt, jak pokazano na rysunku 14.1. W przypadku szablonu projektu MVC odpowiednia opcja jest zaznaczona domyślnie.

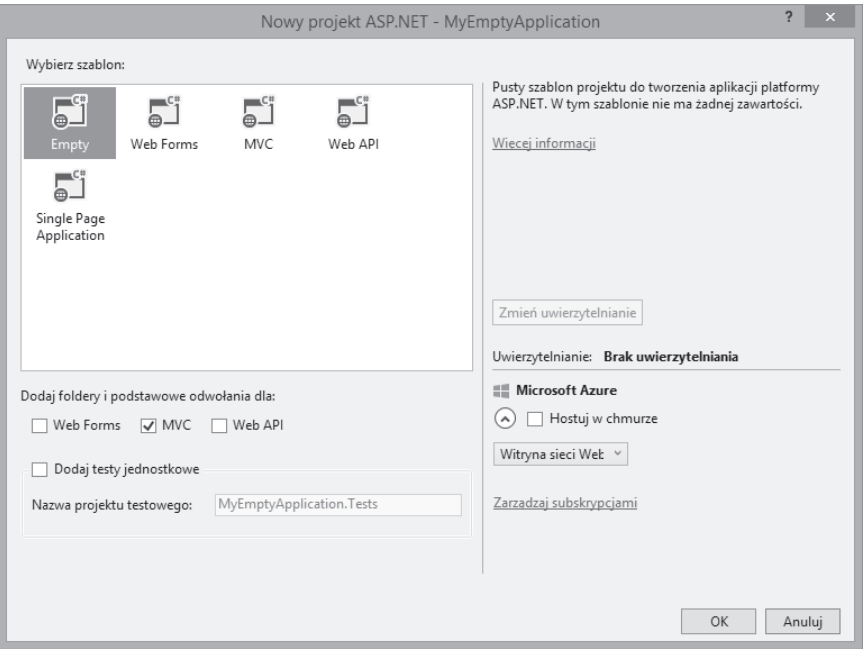

*Rysunek 14.1.* Wybór typu projektu, katalogów i podzespołów dla nowego projektu

Faktyczna różnica polega na umieszczeniu dodatkowej zawartości w szablonie projektu MVC. W ten sposób, tworząc nowy projekt, programista otrzymuje prawdziwy punkt startowy, zawierający pewne domyślne kontrolery, widoki, konfigurację zabezpieczeń, popularne pakiety JavaScript i CSS (na przykład jQuery i Bootstrap), a układ jest oparty na bibliotece Bootstrap, dostarczającej motyw graficzny dla zawartości aplikacji. Z kolei szablon Empty zawiera po prostu podstawowe odwołania wymagane przez platformę MVC oraz najprostszą strukturę katalogów. Szablon MVC dodaje znaczną ilość różnego rodzaju kodu, a różnica między omawianymi szablonami jest wyraźnie widoczna na rysunku 14.2, który pokazuje zawartość dwóch nowo utworzonych projektów. Projekt po lewej stronie utworzono na podstawie szablonu Empty wraz z zaznaczonym polem wyboru MVC. Okna po prawej stronie pokazują zawartość projektu utworzonego na podstawie szablonu MVC. Aby zmieścić na stronie książki listę wszystkich plików, zawartość niektórych katalogów projektu musiałem otworzyć w oddzielnych oknach. W przeciwnym razie cała lista nie zmieściłaby się na stronie książki.

Wprawdzie liczba dodatkowych plików umieszczanych w projekcie opartym na szablonie MVC może przerażać, ale nie jest tak źle. Część plików jest powiązana z mechanizmem uwierzytelniania, inne to pliki JavaScript i CSS dostarczane w postaci zarówno zwykłej, jak i zminimalizowanej. (Sposób użycia tych plików przedstawię w rozdziale 26.).

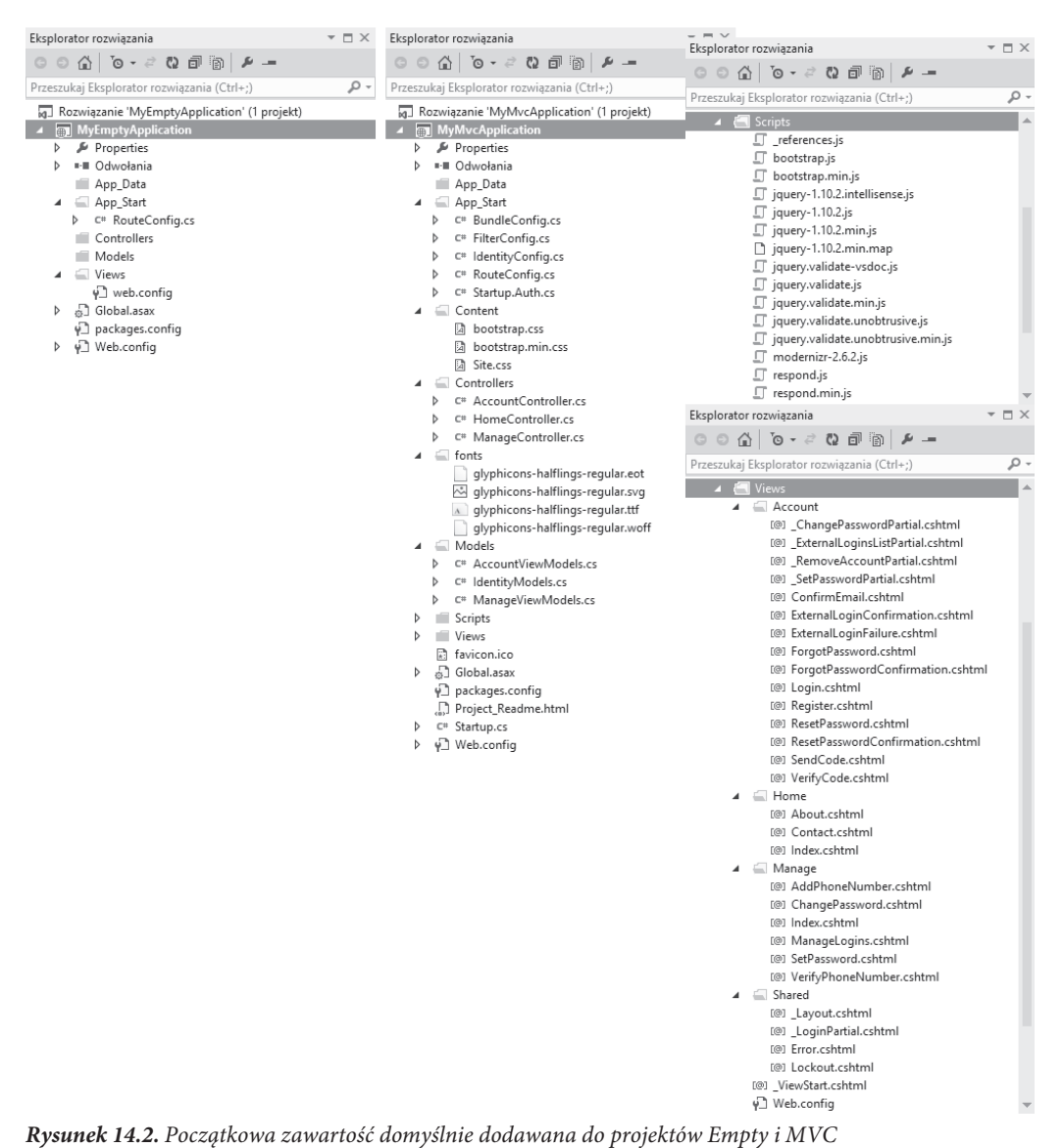

■ Wskazówka Podzespoły Visual Studio są przez szablon *MVC* tworzone za pomocą pakietów NuGet. Oznacza to, że użyte pakiety możesz zobaczyć po wybraniu opcji Narzędzia/Menedżer pakietów NuGet/Zarządzaj pakietami NuGet dla rozwiązania.... To jednocześnie wskazuje na możliwość dodawania tych samych pakietów do dowolnego projektu, w tym także utworzonego na podstawie szablonu Empty. (Takie rozwiązanie zastosowałem w pierwszej części książki).

Niezależnie od rodzaju, szablony pozwalają na tworzenie projektów o podobnej strukturze. Niektóre z elementów projektu mają specjalne role, wbudowane w ASP.NET lub platformę MVC. Inne są wynikiem konwencji nazewnictwa. Każdy z tych plików i katalogów został opisany w tabeli 14.1. Część plików może nie znajdować się w domyślnych projektach, ale zostaną omówione w dalszych rozdziałach.

| Katalog lub plik      | <b>Opis</b>                                                                                                    | Uwagi                                                                                                    |
|-----------------------|----------------------------------------------------------------------------------------------------|----------------------------------------------------------------------------------------------------|
| /App_Data             | W katalogu tym umieszczamy prywatne dane,<br>takie jak pliki XML lub bazy danych<br>wykorzystywane przez SQL Server Express,<br>SQLite bądź inne repozytoria plikowe.                                                                                 | IIS nie udostępnia zawartości tego<br>katalogu.                                                                                                    |
| /App_Start            | Ten katalog zawiera pewne ustawienia<br>początkowe projektu, między innymi<br>definicje tras, filtry oraz paczki plików.                                                                                                    | System routingu zostanie omówiony<br>w rozdziałach 15. i 16., filtry<br>w rozdziale 18., natomiast paczki<br>plików w rozdziale 26.                                                                                                    |
| /Areas                | Obszary umożliwiają partycjonowanie<br>ogromnej aplikacji na mniejsze fragmenty.                                                                                                    | Obszary zostaną omówione<br>w rozdziale 15.                                                                                                    |
| /bin                  | Umieszczane są tu skompilowane podzespoły<br>aplikacji MVC wraz z wszystkimi<br>wykorzystywanymi podzespołami,<br>które nie znajdują się w GAC.                                                                                                    | Nie zobaczysz katalogu bin w oknie<br>Eksplorator rozwiązania, o ile nie<br>klikniesz przycisku Pokaż wszystkie<br>pliki. Ponieważ te pliki binarne<br>są generowane w czasie kompilacji,<br>nie powinieneś ich przechowywać<br>w systemie kontroli wersji. |
| /Content              | Jest to katalog na statyczną treść, na przykład<br>pliki CSS oraz obrazy.                                                                                                    | Jest to konwencja, ale niewymagana.<br>Statyczne dane można umieścić<br>w dowolnym odpowiadającym<br>nam miejscu projektu.                                                                                                    |
| /Controllers          | Znajdują się tu klasy kontrolerów.                                                                                                    | Jest to konwencja. Klasy kontrolerów<br>można umieszczać w dowolnym<br>katalogu, ponieważ są kompilowane<br>do tego samego podzespołu.                                                                                                    |
| /Models               | Jest to miejsce na klasy modelu widoku oraz<br>modelu domeny, choć oprócz najprostszych<br>aplikacji lepiej jest definiować model domeny<br>w dedykowanym projekcie, jak pokazałem<br>to w aplikacji SportsStore.                                     | Jest to konwencja. Klasy modelu<br>można definiować w dowolnym<br>katalogu projektu lub w osobnym<br>projekcie.                                                                                                    |
| /Scripts              | Jest to katalog przeznaczony na biblioteki<br>JavaScript dla naszej aplikacji.                                                                                                    | Jest to konwencja. Pliki skryptów<br>można umieścić w dowolnej<br>lokalizacji, ponieważ są one innym<br>typem zawartości statycznej. Więcej<br>informacji na temat zarządzania<br>plikami skryptów znajdziesz<br>w rozdziale 26.                            |
| /Views                | Katalog ten jest przeznaczony na widoki i widoki<br>częściowe, zwykle grupowane w katalogach<br>mających nazwy kontrolerów, z którymi<br>są skojarzone.                                                                                               | Plik /Views/Web.config uniemożliwia<br>udostępnianie zawartości tych<br>katalogów. Widoki są generowane<br>za pomocą metod akcji.                                                                                                    |
| /Views/Shared         | Katalog ten jest przeznaczony na pliki układów<br>i widoków, które nie są skojarzone z konkretnym<br>kontrolerem.                                                                                                    |                                                                                                    |
| /Views/<br>Web.config | To nie jest plik konfiguracyjny dla aplikacji.<br>Zawiera on konfigurację wymaganą do tego,<br>aby widoki działały w ASP.NET, oraz blokuje<br>możliwość udostępniania widoków przez IIS.<br>Przestrzenie nazw są domyślnie importowane<br>do widoków. |                                                                                                    |

*Tabela 14.1.* Podsumowanie elementów projektu MVC

| Katalog lub plik | Opis                                                                                                    | Uwagi                                                                                  |
|------------------|----------------------------------------------------------------------------------------------------|----------------------------------------------------------------------------------------|
| /Global.asax     | Definiuje globalną klasę aplikacji ASP.NET.<br>Jego klasa kodu ukrytego (/Global.asax.cs) jest<br>miejscem, w którym rejestrujemy konfigurację<br>routingu, jak również dodajemy kod, jaki<br>powinien wykonać się w czasie inicjalizacji<br>lub wyłączenia aplikacji albo w przypadku<br>wystąpienia nieobsłużonego wyjątku. | Plik Global.asax ma w aplikacji<br>MVC taką samą funkcję<br>jak w aplikacji Web Forms. |
| /Web.config      | Jest to plik konfiguracyjny dla naszej aplikacji.                                                                                                    | Plik Web.config ma w aplikacji MVC<br>taką samą funkcję jak w aplikacji<br>Web Forms.  |

*Tabela 14.1.* Podsumowanie elementów projektu MVC (ciąg dalszy)

#### Przedstawienie konwencji MVC

W projektach MVC występują dwa rodzaje konwencji. Pierwszy rodzaj to raczej sugestia na temat tego, w jaki sposób możemy tworzyć strukturę projektu. Jest to na przykład konwencja zachęcająca nas do umieszczenia wszystkich plików JavaScript w katalogu Scripts. Programiści MVC oczekują, że znajdą je w tym właśnie katalogu. Menedżer pakietów NuGet również umieszcza w nim pliki JavaScript dołączane do projektu MVC. Możemy jednak zmienić nazwę katalogu Scripts lub całkiem go usunąć i umieścić skrypty w dowolnym innym miejscu. Nie spowoduje to, że platforma MVC nie będzie w stanie uruchomić aplikacji.

Inny rodzaj konwencji wynika z zasady konwencja przed konfiguracją, która była jedną z przyczyn tak ogromnej popularności Ruby on Rails. Konwencja przed konfiguracją oznacza, że nie musimy jawnie konfigurować połączeń pomiędzy kontrolerami i ich widokami. Po prostu stosujemy określone konwencje nazewnictwa i wszystko działa bez zarzutu. W przypadku tego typu konwencji mamy mniejsze możliwości zmiany struktury projektu. W kolejnych punktach przedstawimy konwencje stosowane zamiast konfiguracji.

■ Wskazówka Wszystkie konwencje mogą być zmienione przez użycie własnego silnika widoku, co opiszę w rozdziale 20., ale to nie jest łatwe zadanie. W większości przypadków w projektach MVC będziesz miał jednak do czynienia z wymienionymi konwencjami.

#### **Stosowanie konwencji dla klas kontrolerów**

Klasa kontrolera musi kończyć się słowem Controller, np.: ProductsController, AdminController czy też HomeController. Odwołując się do kontrolera z poziomu projektu, na przykład podczas użycia metody pomocniczej HTML, podajemy pierwszą część nazwy (na przykład Product), a platforma MVC automatycznie doda Controller do nazwy i zacznie szukać klasy kontrolera.

■ Wskazówka Można zmienić to zachowanie przez utworzenie własnej implementacji interfejsu IControllerFactory, co opisze w rozdziale 19.

#### **Stosowanie konwencji dla widoków**

Widoki i widoki częściowe powinny być umieszczone w katalogu /Views/nazwakontrolera. Na przykład widok skojarzony z klasą ProductController powinien znajdować się w katalogu /Views/Product.

■ Wskazówka Zwróć uwagę, że pomijamy drugą część nazwy klasy w podkatalogu *Views*; używamy katalogu /Views/Product, a nie /Views/ProductController. Może Ci się to wydawać na początku mało intuicyjne, ale szybko stanie się Twoją drugą naturą.

Platforma MVC oczekuje, że domyślny widok dla metody akcji powinien nosić nazwę tej metody. Na przykład widok skojarzony z metodą akcji List powinien mieć nazwę List.*cshtml*. Dlatego domyślny widok dla metody akcji List z klasy ProductController powinien znajdować się w /Views/Product/List.cshtml. Domyślny widok jest używany, gdy z metody akcji zwrócimy wynik wywołania metody View, na przykład:

```
...
return View();
...
```
Możemy również podać nazwę innego widoku, na przykład:

```
...
return View("InnyWidok");
...
```
Zwróć uwagę, że nie podajemy rozszerzenia nazwy pliku ani ścieżki dostępu do widoku. Platforma MVC szuka widoku w katalogu o nazwie kontrolera, a następnie w katalogu /Views/Shared. Dlatego widoki stosowane przez więcej niż jeden kontroler możemy umieścić w katalogu /Views/Shared; platforma znajdzie je w razie potrzeby ich użycia.

#### **Stosowanie konwencji dla układów**

Konwencją nazewnictwa dla układów jest poprzedzanie ich nazw znakiem podkreślenia. Pliki układów są umieszczane w katalogu /Views/Shared. Visual Studio tworzy plik układu o nazwie Layout.cshtml, który wchodzi w skład wszystkich szablonów projektów poza Pusta. Układ ten jest stosowany domyślnie do wszystkich widoków poprzez plik /Views/\_ViewStart.cshtml. Jeżeli nie chcesz, aby domyślny widok był stosowany do widoku, możesz zmienić ustawienie w pliku \_ViewStart.cshtml, definiując w nim inny plik układu (lub usuwając ten plik).

```
@{
    Layout = "~/Views/Shared/ MyLayout.cshtml";
}
   Można również zablokować wszystkie układy dla pojedynczego widoku:
@{
    Layout = null;}
```
## **Debugowanie aplikacji MVC**

Aplikację ASP.NET MVC można debugować dokładnie tak samo jak aplikację ASP.NET Web Forms. Debuger w Visual Studio jest niezwykle zaawansowanym i elastycznym narzędziem, które ma wiele funkcji i zastosowań. W książce tej przedstawię jedynie kilka podstawowych funkcji. Pokażę, jak skonfigurować debuger i przeprowadzać różne zadania związane z usuwaniem błędów w projekcie MVC.

### Tworzenie przykładowego projektu

Aby zademonstrować działanie debugera, utworzymy nowy projekt MVC, korzystający z szablonu MVC. W ten sposób będziesz mógł zobaczyć, jak przygotowywana jest zawartość i konfiguracja podstawowa projektu, a także jaki efekt ma zastosowanie motywu domyślnego w widokach. Nazwijmy nasz projekt DebuggingDemo. Jak pokazano na rysunku 14.3, jako uwierzytelnianie wybrano opcję Indywidualne konta uĝytkowników, która oznacza użycie podstawowego systemu uwierzytelniania użytkowników.

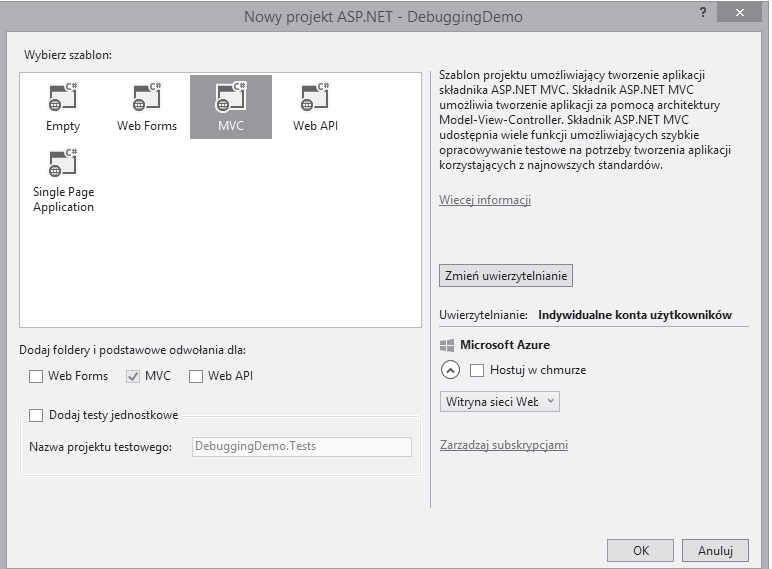

*Rysunek 14.3.* Tworzenie projektu DebuggingDemo

Po kliknięciu przycisku OK Visual Studio utworzy projekt, umieści w nim katalogi i pliki pakietów domyślnych znajdujących się w szablonie MVC. Dodane do projektu pliki i sposób ich konfiguracji możesz zobaczyć po uruchomieniu aplikacji (rysunek 14.4).

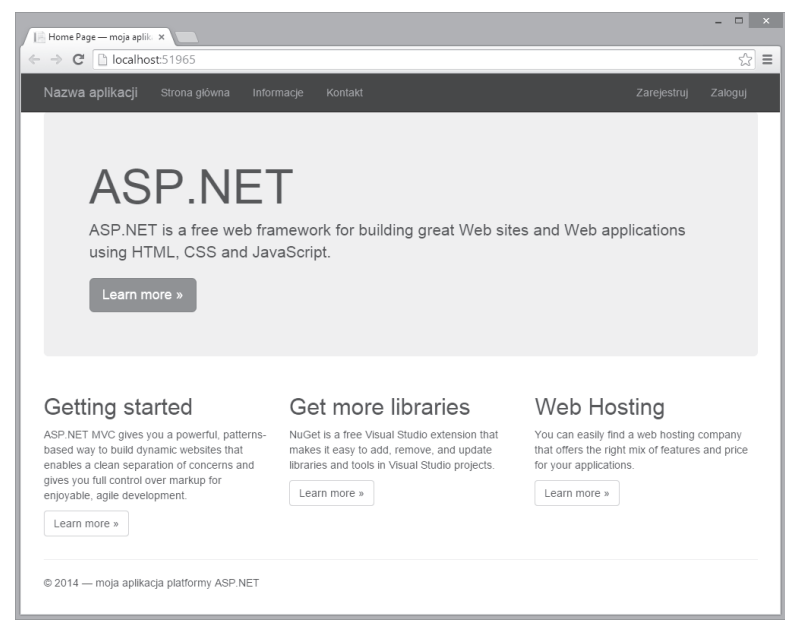

*Rysunek 14.4.* Efekt działania plików znajdujących się w szablonie projektu MVC

Projekt zawiera pewne miejsca zarejestrowane pozwalające na podanie nazwy aplikacji i promocję marki, a także oferuje łącza do dokumentów MVC, pakietów NuGet oraz opcji dotyczących hostingu.

Pasek nawigacyjny znajduje się na górze strony i ma taką samą postać, jakiej użyłem w aplikacji SportsStore. Ponadto w kodzie zastosowano pewne funkcje układu responsywnego. Aby się o tym przekonać, zmień szerokość okna przeglądarki internetowej.

#### **Tworzenie kontrolera**

Wprawdzie Visual Studio tworzy kontroler Home jako część projektu początkowego, ale jego kod zastąpimy przedstawionym na listingu 14.1.

#### *Listing 14.1.* Zawartość pliku HomeController.cs

```
using System.Web.Mvc;
namespace DebuggingDemo.Controllers
{
     public class HomeController : Controller
\{ public ActionResult Index()
\{ int firstVal = 10;
            int secondVal = 5;
             int result = firstVal / secondVal;
             ViewBag.Message = "Witamy na platformie ASP.NET MVC!";
             return View(result);
         }
     }
}
```
#### **Tworzenie widoku**

Visual Studio tworzy także plik widoku Views/Home/Index.cshtml, jako część pierwotnej zawartości projektu. Ponieważ nie potrzebujemy zawartości domyślnej tego widoku, zastąp ją kodem przedstawionym na listingu 14.2.

*Listing 14.2.* Zawartość pliku Index.cshtml

```
@model int
@{
    Layout = null;}
<!DOCTYPE html>
<html><head>
     <meta name="viewport" content="width=device-width" />
     <link href="~/Content/Site.css" rel="stylesheet" type="text/css" />
     <title>Index</title>
</head>
<body>
      <h2 class="message">@ViewData["Message"]</h2>
    -p Wynik obliczeñ: @Model
    \langle/p>
</body>
</html>
```
Ostatnim krokiem w trakcie tych przygotowań projektu jest dodanie stylu do pliku /Content/Site.css przedstawionego na listingu 14.3 oraz zmiana jednego z istniejących. Plik Site.css jest tworzony przez Visual Studio jako część szablonu projektu MVC, stanowi domyślne miejsce dla stylów CSS aplikacji. (W przedstawionym na listingu 14.2 kodzie widoku dodałem element <link> importujący plik CSS do widoku Index.cshtml).

#### *Listing 14.3.* Dodanie stylu do pliku /Content/Site.css

```
body { padding-top: 5px; padding-bottom: 5px; }
.field-validation-error { color: #b94a48; }
.field-validation-valid { display: none; }
input.input-validation-error { border: 1px solid #b94a48; }
input[type="checkbox"].input-validation-error { border: 0 none; }
.validation-summary-errors { color: #b94a48; }
.validation-summary-valid { display: none; }
.no-color { background-color: white; border-style:none; }
.message { font-size: 20pt; text-decoration: underline; }
```
#### Uruchamianie debugera Visual Studio

Domyślnie Visual Studio włącza możliwość debugowania nowych projektów, choć warto wiedzieć, jak można samodzielnie to zmienić. Najważniejsze ustawienie znajduje się w pliku Web.config, położonym w katalogu głównym aplikacji. Odpowiednie ustawienie jest w elemencie <system.web>, jak pokazano na listingu 14.4.

■ **Ostrzeżenie** Nie należy instalować aplikacji na serwerze produkcyjnym bez wcześniejszego ustawienia wartości false opcji debug. Jeĝeli do wdroĝenia aplikacji uĝywasz Visual Studio (podobnie jak to pokazaïem w rozdziale 13.), wówczas odpowiednia zmiana zostanie wprowadzona automatycznie po wybraniu konfiguracji Release w projekcie.

*Listing 14.4.* Atrybut Debug w pliku Web.config

```
...
<system.web>
     <httpRuntime targetFramework="4.5.1" />
     <compilation debug="true" targetFramework="4.5.1" />
</system.web>
...
```
Spora liczba operacji kompilacji w projekcie MVC jest przeprowadzana, gdy aplikacja działa w serwerze IIS. W trakcie prac nad aplikacją musisz więc się upewnić, że atrybutowi debug jest przypisana wartość true. W ten sposób debuger będzie mógł operować na plikach klas wygenerowanych podczas kompilacji na żądanie.

Oprócz zmiany w pliku konfiguracyjnym Web.config, konieczne jest upewnienie się, że Visual Studio umieszcza informacje debugowania w tworzonych plikach klas. Wprawdzie to nie ma znaczenia krytycznego, ale może powodować problemy, jeśli poszczególne ustawienia debugowania nie są zsynchronizowane. Upewnij się o wybraniu opcji konfiguracyjnej Debug na pasku narzędziowym Visual Studio, jak pokazano na rysunku 14.5.

Aby rozpocząć debugowanie aplikacji na platformie MVC, wybierz opcję Start Debugging z menu Debuguj w Visual Studio lub kliknij zieloną ikonę strzałki na pasku narzędziowym Visual Studio (wspomnianą ikonę widać na rysunku 14.5 tuż obok nazwy przeglądarki internetowej używanej do wyświetlenia aplikacji — w omawianym przykładzie jest to Google Chrome).

Jeżeli w pliku konfiguracyjnym Web.config wartością atrybutu debug jest false, wtedy podczas uruchamiania debugera Visual Studio wyświetli okno dialogowe pokazane na rysunku 14.6. Wybierz opcję pozwalającą Visual Studio na przeprowadzenie modyfikacji pliku Web.config, a następnie kliknij przycisk OK. Debuger zostanie uruchomiony.

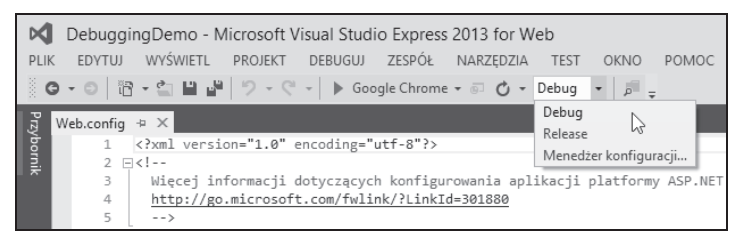

*Rysunek 14.5.* Wybór opcji konfiguracyjnej Debug

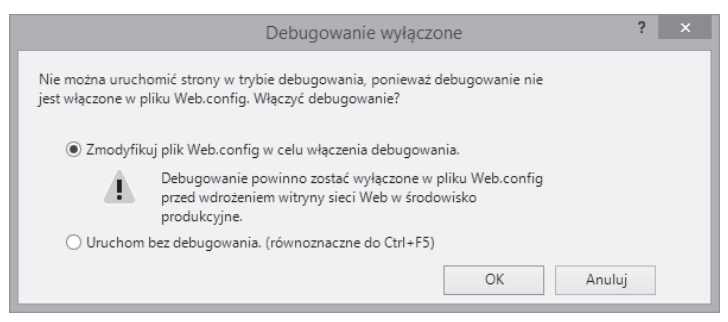

*Rysunek 14.6.* Okno dialogowe wyświetlane przez Visual Studio, gdy debugowanie jest wyłączone w pliku Web.config

W tym momencie aplikacja jest uruchomiona i wyświetlona w oknie przeglądarki, jak pokazano na rysunku 14.7. Debuger został dołączony do naszej aplikacji, ale nie zauważymy żadnej różnicy do momentu przerwania jej działania przez debuger (przedstawię to w następnym punkcie). Aby zatrzymać debuger, wybierz opcję Stop Debugging z menu Debuguj lub zamknij okno przeglądarki internetowej.

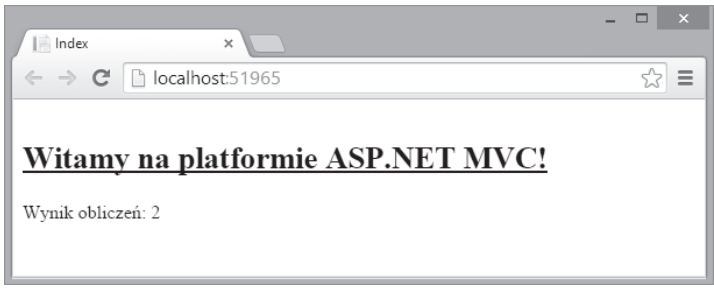

*Rysunek 14.7.* Uruchomienie debugera

#### Przerywanie pracy aplikacji przez debuger Visual Studio

Aplikacja działająca z podłączonym debugerem zachowuje się normalnie do momentu wystąpienia przerwania, w którym działanie aplikacji jest zatrzymywane i sterowanie jest przekazywane do debugera. W tym momencie możemy przeglądać i modyfikować stan aplikacji. Przerwania pojawiają się z dwóch głównych powodów: gdy zostanie napotkany punkt przerwania lub gdy wystąpi nieobsłużony wyjątek. Przykłady przedstawię w kolejnych punktach.

#### **Użycie punktów przerwania**

Punkt przerwania to instrukcja informująca debuger o konieczności zatrzymania wykonywania aplikacji i przekazania kontroli programiście. W tym momencie możemy przeglądać stan aplikacji, sprawdzać, co się w niej dzieje i — opcjonalnie — wznowić działanie aplikacji.

Aby utworzyć punkt przerwania, kliknij prawym przyciskiem myszy kod i wybierz opcję Punkt przerwania/ Insert Breakpoint z menu kontekstowego. W celu zademonstrowania działania punktów przerwania umieszczamy jeden taki punkt w pierwszym poleceniu metody akcji Index, w klasie Home. Na marginesie edytora tekstów pojawi się czerwona kropka (rysunek 14.8).

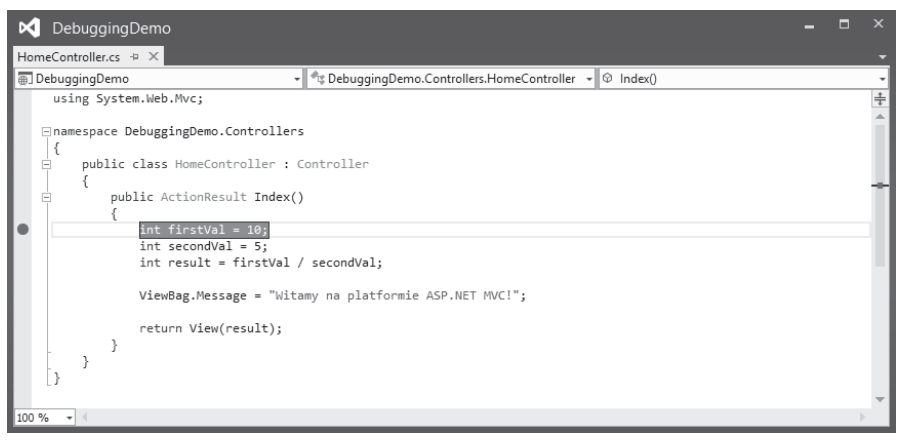

*Rysunek 14.8.* Dodawanie punktu przerwania w pierwszym poleceniu metody akcji Index

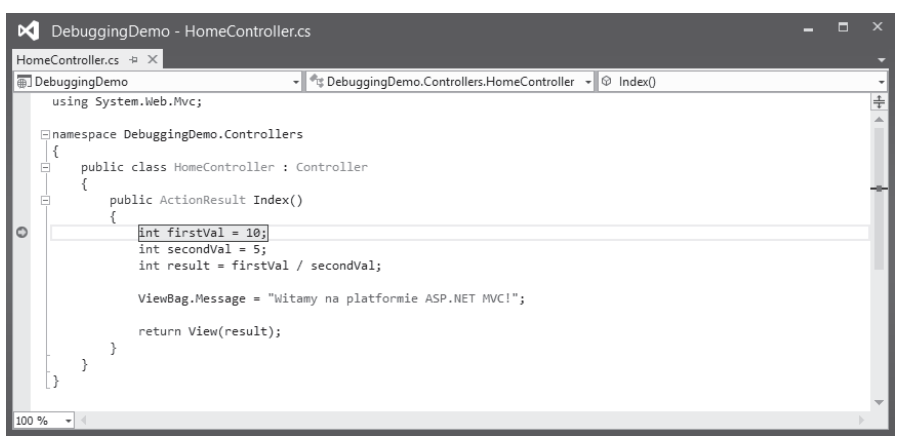

*Rysunek 14.9.* Napotkanie punktu przerwania

Aby zobaczyć efekt dodania punktu przerwania, musisz uruchomić debuger poprzez wybranie opcji Start Debugging z menu Debuguj w Visual Studio. Aplikacja będzie działała aż do chwili dotarcia do polecenia oznaczonego punktem przerwania. W tym momencie debuger przerwie działanie aplikacji i przekaże kontrolę programiście. Jak pokazano na rysunku 14.9, Visual Studio podświetla wiersz kodu, w którym nastąpiło zatrzymanie działania aplikacji.

 **Uwaga** Punkt przerwania dziaïa tylko w momencie, gdy skojarzona z nim instrukcja jest wykonywana. W naszym przykładzie punkt przerwania jest osiągany od razu po uruchomieniu aplikacji, ponieważ znajduje się w metodzie akcji wywoływanej w chwili otrzymania żądania domyślnego adresu URL. Jeżeli umieścisz punkt przerwania wewnątrz innej metody akcji, musisz użyć przeglądarki do wywołania adresu URL skojarzonego z tą metodą. Może to oznaczać, że konieczne bedzie skorzystanie z aplikacji w taki sposób, w jaki korzystają z niej użytkownicy, lub bezpośrednie przejście do adresu URL w oknie przeglądarki.

Po przejęciu kontroli nad wykonywaniem aplikacji możesz przejść do kolejnego polecenia, śledzić wykonywanie w innych metodach i ogólnie przeglądać stan aplikacji. Do tego celu wykorzystujesz przyciski znajdujące się na pasku narzędzi w Visual Studio bądź opcje dostępne w menu Debuguj. Oprócz kontroli nad wykonywaniem aplikacji, Visual Studio dostarcza Ci także wielu użytecznych informacji dotyczących stanu aplikacji. W rzeczywistości wspomnianych informacji jest tak wiele, że w niniejszej książce nie ma wystarczająco dużo miejsca na przedstawienie czegokolwiek więcej poza podstawami.

#### **Przeglądanie wartości danych w edytorze kodu**

Najczęstszym sposobem użycia punktów przerwania jest próba znalezienia błędów w kodzie. Zanim będziesz mógł usunąć błąd z kodu, najpierw musisz ustalić, co tak naprawdę się dzieje. Jedną z najbardziej użytecznych funkcji oferowanych przez Visual Studio jest możliwość przeglądania i monitorowania wartości zmiennych bezpośrednio w edytorze kodu.

Przykładowo, uruchom aplikację w debugerze i zaczekaj na zatrzymanie działania aplikacji po dotarciu do dodanego wcześniej punktu przerwania. Kiedy debuger zatrzyma działanie aplikacji, umieść kursor myszy nad poleceniem definiującym zmienną result. Po chwili na ekranie zobaczysz małe wyskakujące okno przedstawiające bieżącą wartość wspomnianej zmiennej (rysunek 14.10). Ponieważ wspomniane okno jest małe, na rysunku pokazano także jego powiększoną wersję.

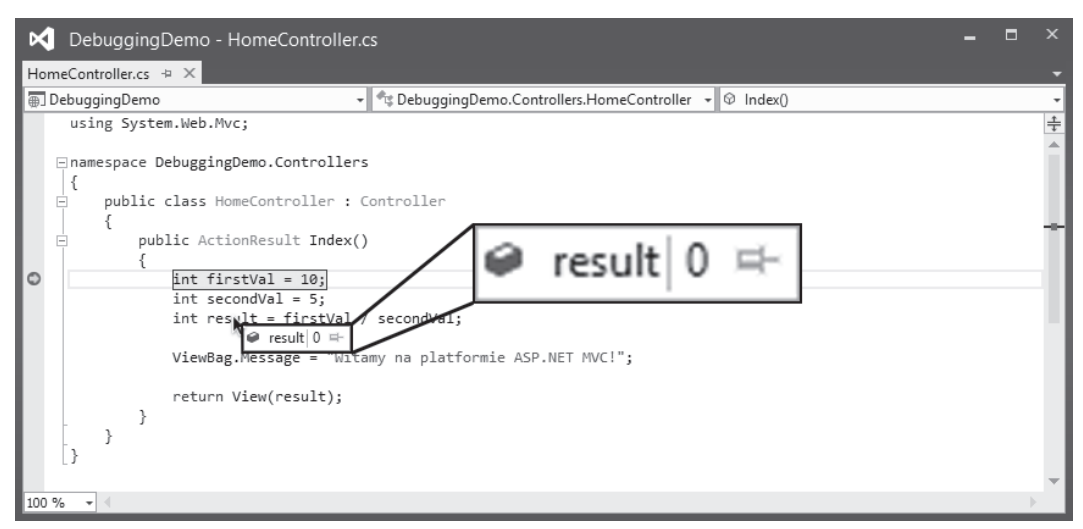

*Rysunek 14.10.* Wyświetlenie wartości zmiennej w edytorze kodu Visual Studio

Wykonywanie poleceń w metodzie akcji Index nie dotarło do miejsca, w którym następuje przypisanie wartości zmiennej result, więc Visual Studio pokazuje wartość domyślną wymienionej zmiennej, czyli 0 dla typu int. Wybieraj opcję Step Over w menu Debuguj (lub naciskaj klawisz F10) dopóty, dopóki nie dotrzesz do polecenia, w którym następuje zdefiniowanie właściwości ViewBag.Message. Teraz ponownie umieść kursor myszy nad zmienną result. Po wykonaniu polecenia przypisującego wartość zmiennej result wynik wykonania tego polecenia możesz zobaczyć na rysunku 14.11.

344

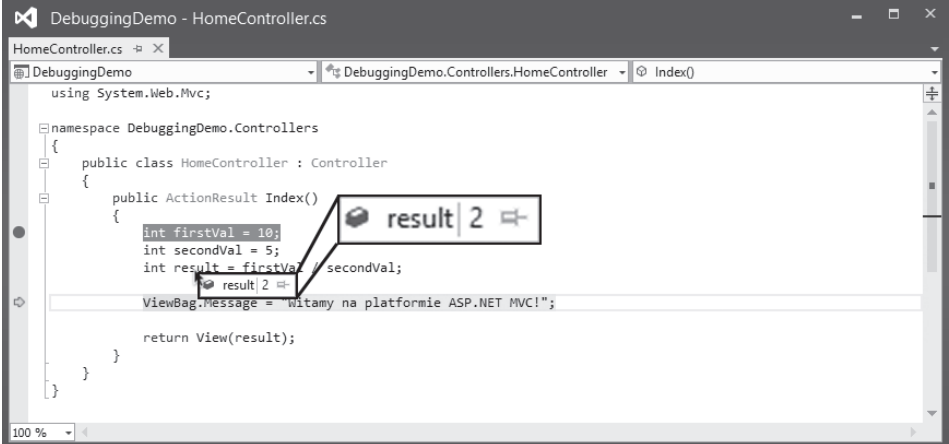

*Rysunek 14.11.* Efekt przypisania wartości zmiennej

Funkcji tej używamy w celu rozpoczęcia procesu wyszukiwania błędu, ponieważ daje ona natychmiastowy wgląd do tego, co się dzieje w aplikacji. Omawiana funkcja okazuje się szczególnie użyteczna w wykrywaniu wartości null oznaczających, że zmiennej nie została przypisana wartość (to źródło wielu błędów, jak wynika z mojego doświadczenia).

W wyświetlonym oknie, po prawej stronie wartości, możesz dostrzec ikonę pinezki. Jeżeli ją klikniesz, dane okno na stałe pozostanie wyświetlone na ekranie i będzie wskazywało zmianę wartości zmiennej. W ten sposób możesz monitorować jedną lub więcej zmiennych i natychmiast dowiadywać się o zmianie ich wartości i poznawać nowo przypisane wartości.

#### **Przegląd stanu aplikacji w oknie debugera**

Visual Studio zawiera wiele różnych okien, które można wykorzystać do pobierania informacji o aplikacji, gdy jej działanie zostało zatrzymane w punkcie przerwania. Pełna lista okien jest dostępna w menu Debuguj/Okna, ale dwa najważniejsze z nich to Locals i Call Stack. W oknie Locals automatycznie są wyświetlane wartości wszystkich zmiennych w aktualnym zasięgu, co pokazano na rysunku 14.12. W ten sposób otrzymujesz pojedynczy widok zawierający wszystkie zmienne, którymi możesz być zainteresowany.

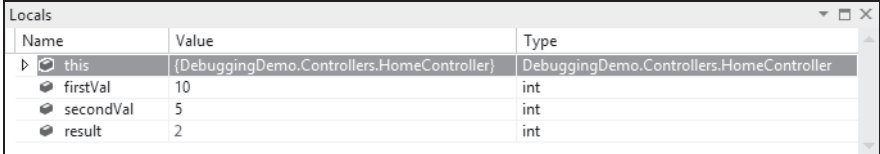

*Rysunek 14.12.* Okno Locals

Zmienne, których wartości uległy zmianie w trakcie poprzednio wykonanego polecenia, są wyświetlone w kolorze czerwonym. Na rysunku widać, że wartość zmiennej result jest wyświetlona na czerwono, ponieważ w poprzednim poleceniu nastąpiło przypisanie jej wartości.

**■ Wskazówka** Zestaw zmiennych wyświetlonych w oknie *Locals* ulega zmianie wraz z poruszaniem się po aplikacji. Jeżeli chcesz globalnie śledzić wartość wybranej zmiennej, kliknij ją prawym przyciskiem myszy, a następnie z menu kontekstowego wybierz opcję *Add Watch*. Elementy w oknie *Watch* nie ulegają zmianie podczas wykonywania kolejnych poleceń w aplikacji i tym samym masz doskonałe miejsce na ich śledzenie.

W oknie Call Stack jest wyświetlana sekwencja wywołań, które doprowadziły do aktualnego stanu aplikacji. To może być bardzo użyteczne, jeśli próbujesz znaleźć powód dziwnego zachowania aplikacji — możesz wówczas przejrzeć stos wywołań i poznać przyczyny, które doprowadziły do wywołania danego punktu przerwania. (Na rysunku nie pokazano okna Call Stack, ponieważ w omawianej prostej aplikacji nie wystąpiło wystarczająco dużo wywołań, aby zapewnić użyteczny wgląd w nie. Zachęcam Cię do zapoznania się z omawianymi oraz pozostałymi oknami w Visual Studio, aby w ten sposób dowiedzieć się, jakie informacje możesz uzyskać z debugera).

**Wskazówka** Możliwe jest debugowanie widoków przez wstawianie do nich punktów przerwania. Może to być bardzo pomocne w kontrolowaniu wartości właściwości modelu widoku. Aby dodać punkt przerwania do widoku, należy wykonać taką samą operację jak w przypadku pliku kodu — kliknąć prawym przyciskiem myszy interesującą nas instrukcję Razor i wybrać Punkt przerwania Insert Breakpoint.

#### **Przerywanie aplikacji przez wyjątki**

Nieobsłużone wyjątki są smutnym faktem. Jednym z powodów wykonywania wielu testów jednostkowych i integracyjnych jest minimalizacja prawdopodobieństwa wystąpienia takiego wyjątku w środowisku produkcyjnym. Debuger Visual Studio jest uruchamiany automatycznie w przypadku pojawienia się nieobsłużonego wyjątku.

■ Uwaga Jedynie *nieobsłużone* wyjątki powodują wywołanie debugera. Wyjątek staje się *obsłużony*, gdy przechwycimy go w bloku try ... catch. Obsłużone wyjątki są użytecznym narzędziem programistycznym. Są one wykorzystywane do obsługiwania scenariuszy, w których metoda nie jest w stanie dokończyć zadania i musimy poinformować o tym wywołującego. Nieobsłużone wyjątki są mankamentem, ponieważ reprezentują nieoczekiwane warunki w aplikacji (i powodują wyświetlenie użytkownikowi informacji o błędzie).

Aby zademonstrować przerwanie pracy aplikacji w przypadku wyjątku, do naszej metody akcji Index wprowadzimy małą zmianę pokazaną na listingu 14.5.

*Listing 14.5.* Dodatkowe polecenie w pliku HomeController.cs powodujące wystąpienie wyjątku

```
using System.Web.Mvc;
namespace DebuggingDemo.Controllers {
     public class HomeController : Controller {
         public ActionResult Index() {
            int firstVal = 10: int secondVal = 0;
             int result = firstVal / secondVal;
             ViewBag.Message = "Witamy w ASP.NET MVC!";
             return View(result);
         }
     }
}
```
Zmieniliśmy wartość zmiennej secondVal na 0, co spowoduje wyjątek w instrukcji, w której firstVal jest dzielona przez secondVal.

■ Uwaga Z metody akcji Index usunieto także punkt przerwania poprzez jego klikniecie prawym przyciskiem myszy i wybranie opcji *Delete Breakpoint* z wyświetlonego menu kontekstowego.

Jeżeli uruchomisz debuger, aplikacja będzie działała do momentu zgłoszenia wyjątku, gdy pojawi się okno informacji o wyjątku pokazane na rysunku 14.13.

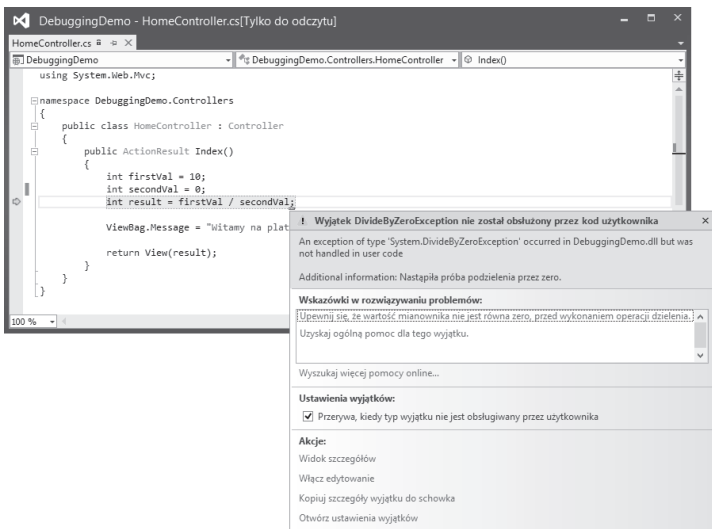

*Rysunek 14.13.* Okno pomocnicze obsługi wyjątku

W tym oknie pomocniczym znajdują się informacje na temat wyjątku. Gdy debuger zostanie wywołany w wierszu powodującym wyjątek, możemy skontrolować stan aplikacji i sterować jej działaniem, podobnie jak w przypadku punktu przerwania.

#### Użycie opcji Edit and Continue

Jedną z najbardziej interesujących funkcji debugera Visual Studio jest Edit and Continue. Gdy zostanie wywołany debuger, można zmodyfikować kod, a następnie kontynuować debugowanie. Visual Studio ponownie skompiluje aplikację, po czym odtworzy jej stan w momencie aktywowania debugera.

#### **Włączanie opcji Edit and Continue**

Konieczne jest włączenie opcji Edit and Continue w dwóch miejscach:

- Upewnij się, że w sekcji Edit and Continue dla opcji Debugging zaznaczona jest opcja Enable Edit and Continue (wybierz Opcje… z menu Narzędzia), jak pokazano na rysunku 14.14.
- We właściwościach projektu (wybierz Właściwości DebuggingDemo... z menu Projekt) przejdź do sekcji Sieć Web i upewnij się, że zaznaczona jest opcja Włącz tryb edycji i kontynuuj (rysunek 14.15).

#### **Modyfikowanie projektu**

Funkcja Edit and Continue jest nieco kapryśna. Istnieją przypadki, w których nie będzie ona działać. Jeden z nich jest pokazany dla metody Index z klasy HomeController — użyte są w niej obiekty dynamiczne. Rozwiązaniem problemu jest umieszczenie znaków komentarza na początku wiersza, w którym korzystamy z funkcji ViewBag, w pliku HomeController.cs, jak przedstawiono na listingu 14.6.

#### ASP.NET MVC 5. ZAAWANSOWANE PROGRAMOWANIE

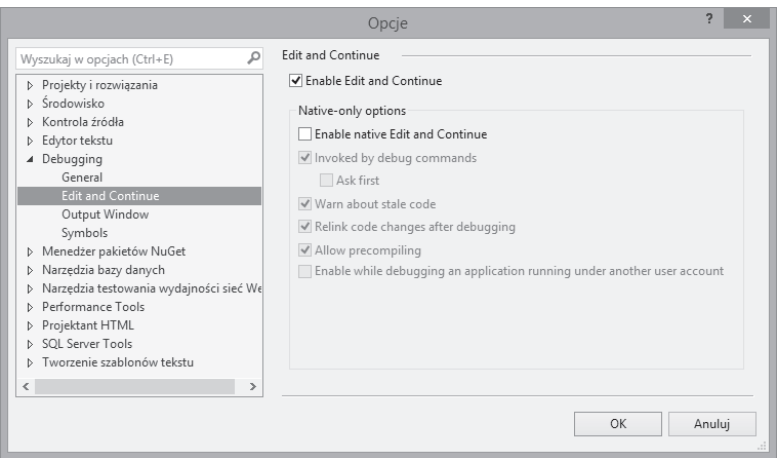

*Rysunek 14.14.* Włączenie opcji Edit and Continue w oknie dialogowym Opcje

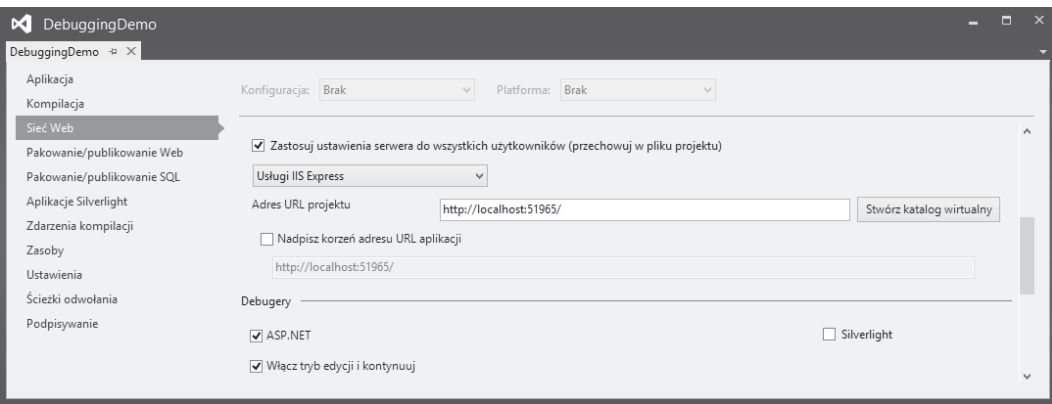

*Rysunek 14.15.* Włączanie trybu edycji i kontynuacji we właściwościach projektu

*Listing 14.6.* Usunięcie wywołania ViewBag z metody Index w pliku HomeController.cs

```
namespace DebuggingDemo.Controllers {
     public class HomeController : Controller {
         public ActionResult Index() {
              int firstVal = 10;
             int secondVal = 0;
              int result = firstVal / secondVal;
              // poniższe polecenie zostało poprzedzone znakiem komentarza
              // ViewBag.Message = "Witamy w ASP.NET MVC!";
              return View(result);
         }
     }
}
```
using System.Web.Mvc;

Analogiczną zmianę musimy wykonać w widoku Index.cshtml, co jest pokazane na listingu 14.7.

```
Listing 14.7. Usunięcie wywołania ViewBag z widoku
```

```
@model int
@{
    Layout = null;}
<!DOCTYPE html>
<html><head>
     <meta name="viewport" content="width=device-width" />
     <link href="~/Content/Site.css" rel="stylesheet" type="text/css" />
     <title>Index</title>
</head>
<body>
     <!-- Poniższy element został umieszczony w komentarzu. -->
     <!--<h2 class="message">@ViewData["Message"]</h2>-->
    -pWartość obliczeń to: @Model
    \langle/p>
</body>
</html>
```
#### **Edycja i kontynuowanie pracy**

Jesteśmy już gotowi do użycia funkcji Edit and Continue. Zaczniemy od wybrania opcji Start Debugging z menu Debuguj. Aplikacja uruchomi się z dołączonym debugerem i będzie realizowała metodę Index do momentu wykonania wiersza, w którym przeprowadzamy obliczenia. Wartość drugiego parametru wynosi zero, co spowoduje zgłoszenie wyjątku. W tym momencie debuger przerwie działanie i wyświetli się okno informacji o wyjątku (jak pokazano na wcześniejszym rysunku 14.13).

Kliknij łącze Włącz edytowanie w oknie wyjątku. W edytorze kodu zmień wyrażenie obliczające wartość zmiennej result na następujące:

```
...
int result = firstVal / 2;
...
```
Usunęliśmy odwołanie do zmiennej secondVal i zastąpiliśmy je wartością 2. Z menu Debuguj wybierz Continue. Aplikacja będzie kontynuowała działanie. Nowa wartość przypisana zmiennej zostanie użyta do wygenerowania wyniku zmiennej result, a przeglądarka wyświetli stronę, zamieszczoną na rysunku 14.16.

|                   |          | $\mathsf{x}$ |
|-------------------|----------|--------------|
| $\ \cdot\ $ Index | $\times$ |              |
|                   |          |              |
| Wynik obliczeń: 5 |          |              |

*Rysunek 14.16.* Efekt usunięcia błędu dzięki użyciu funkcji Edit and Continue

Poświęć chwilę na analizę wyniku tych działań. Uruchomiliśmy aplikację zawierającą błąd — próbę dzielenia przez zero. Debuger wykrył wyjątek i zatrzymał wykonywanie programu. Aby poprawić błąd, zmodyfikowaliśmy kod, zamieniając odwołanie do zmiennej na literał o wartości 5. Następnie wznowiliśmy działanie debugera. W tym momencie aplikacja została ponownie skompilowana przez Visual Studio, dzięki czemu nasza zmiana jest uwzględniona w procesie kompilacji, stan aplikacji jest przywrócony, a następnie kontynuowany w normalny sposób. Przeglądarka otrzyma wygenerowany wynik uwzględniający naszą poprawkę. Bez opcji Edit and Continue musielibyśmy zatrzymać aplikację, wprowadzić zmiany, skompilować aplikację i ponownie uruchomić debuger. Następnie musielibyśmy powtórzyć w przeglądarce kroki, które doprowadziły do momentu wywołania debugera. Uniknięcie tego ostatniego kroku jest tu najważniejsze. Odtworzenie skomplikowanych błędów może wymagać wykonania wielu operacji w aplikacji, a możliwość testowania potencjalnych rozwiązań bez potrzeby powtarzania tych kroków pozwala zaoszczędzić czas i nerwy programisty.

## **Uĝycie funkcji poïÈczonych przeglÈdarek**

Visual Studio 2013 zawiera funkcję o nazwie połączone przeglądarki, która pozwala na jednoczesne wyświetlanie aplikacji w wielu przeglądarkach internetowych i ich odświeżanie po wprowadzeniu zmiany. Ta funkcja okazuje się najbardziej użyteczna, gdy działanie aplikacji jest stabilne i pozostało już tylko dopracowanie kodu HTML i CSS generowanego przez widoki (wkrótce to wyjaśnię).

W celu użycia funkcji połączonych przeglądarek na pasku narzędzi w Visual Studio kliknij mały trójkąt skierowany w dół obok nazwy wybranej przeglądarki internetowej, a następnie z menu wybierz opcję Przeglądaj za pomocą…, jak pokazano na rysunku 14.17.

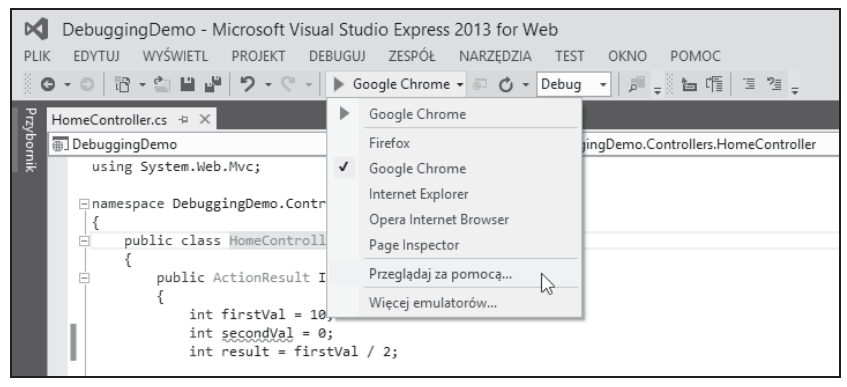

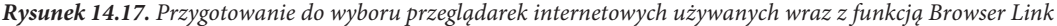

Na ekranie zostanie wyświetlone okno dialogowe Przeglądaj w. Naciśnij klawisz Control, a następnie zaznacz przeglądarki internetowe, których chcesz używać. Na rysunku 14.18 widać, że wybrałem Google Chrome i Opera Internet Browser. Za pomocą tego okna dialogowego możesz również dodać nowe przeglądarki, choć Visual Studio całkiem dobrze radzi sobie z wykrywaniem większości najważniejszych przeglądarek internetowych.

Po kliknięciu przycisku Przeglądaj Visual Studio uruchomi wybrane przeglądarki internetowe i wczyta aktualny projekt w każdej z nich. Teraz możesz przeprowadzić edycję kodu w aplikacji, a następnie uaktualnić wszystkie okna przeglądarek internetowych, wybierając opcję Odśwież połączone przeglądarki z paska narzędzi w Visual Studio, jak pokazano na rysunku 14.19. Aplikacja zostanie automatycznie skompilowana i będziesz mógł zobaczyć wprowadzone zmiany.

Omawiana funkcja działa przez wysłanie przeglądarce internetowej pewnego kodu JavaScript w dokumencie HTML i zapewnia elegancki sposób programowania iteracyjnego. Zalecam jej stosowanie jedynie podczas pracy z widokami, ponieważ wtedy istnieje najmniejsze prawdopodobieństwo, że serwer IIS wyśle przeglądarce internetowej komunikaty błędów HTTP. Wspomniane komunikaty są generowane, gdy w kodzie występuje błąd. Kod JavaScript nie jest dodawany do odpowiedzi dotyczących błędów, a tym samym następuje utrata połączenia między Visual Studio i przeglądarkami internetowymi. W takim przypadku trzeba ponownie przejść do okna dialogowego Przeglądaj w. Funkcja połączonych przeglądarek jest użyteczna, ale użycie kodu JavaScript okazuje się problemem. Podczas pracy nad projektami w innych technologiach niż ASP.NET korzystam z podobnego narzędzia, o nazwie LiveReload (http://livereload.com/). Wymienione narzędzie

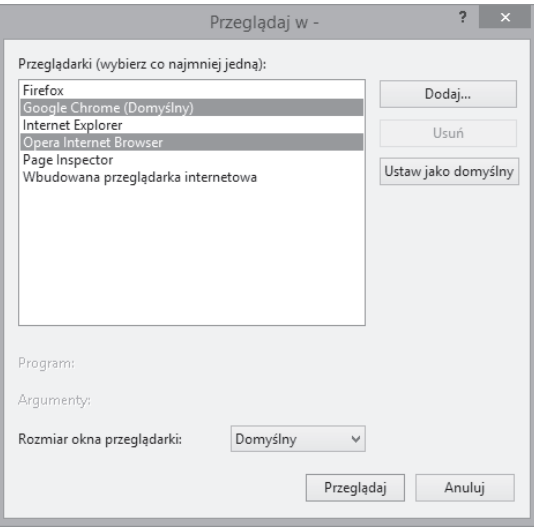

*Rysunek 14.18.* Wybór dwóch przeglądarek internetowych

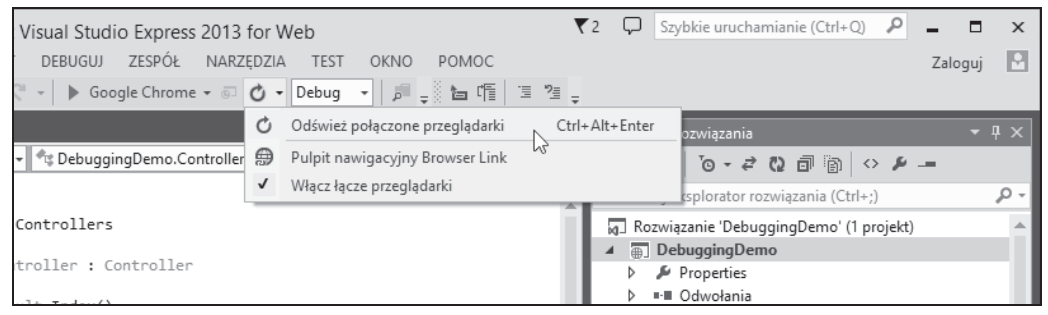

*Rysunek 14.19.* Odświeżenie przeglądarek internetowych

oferuje lepsze podejście, ponieważ jego działanie opiera się na wtyczkach przeglądarek internetowych, na które komunikaty błędów HTTP nie mają wpływu. Wartość funkcji połączonych przeglądarek w Visual Studio będzie ograniczona, dopóki Microsoft nie zastosuje podobnego rozwiązania.

### **Podsumowanie**

W rozdziale tym omówiłem strukturę projektu Visual Studio MVC i wyjaśniłem, jak są połączone ze sobą jej części. Wskazałem również jedną z najważniejszych cech platformy MVC — możliwość stosowania konwencji. Do omówionych tematów będę stale wracać w kolejnych rozdziałach, przedstawiając sposób działania platformy MVC.

351

ASP.NET MVC 5. ZAAWANSOWANE PROGRAMOWANIE

## **Skorowidz**

#### **A**

abstrakcja, 20 adres URL, 49, 193, 425 adres URL z systemu routingu, 449 AJAX, Asynchronous JavaScript and XML, 605 akcja, 427 CustomVariable, 371, 372 GetPeopleDataJson, 628 GetRemoteData, 519 kontrolera API, 710 ValidateDate, 684 akcie potomne, 544, 545 w kontrolerze Customer, 390 aktualizowanie repozytorium, 286 aktywator kontrolerów, 504 żądań, 505 aliasy dla kontrolera, 369 antywzorzec, 68 API Node.js, 23 aplikacja SportsStore, 163 aplikacje mobilne, 255 MVC, 31 Rails, 22 SPA, 28, 699, 700, 712 architektura model-widok, 68 model-widok-prezenter, 70 model-widok-widok-model, 70 MVC, 23 trójwarstwowa, 69

arkusz stylów, 56 asercja, 362 ASP.NET MVC, 19 API, 26 architektura MVC, 23 kontrola nad HTML, 24 łatwość testowania, 24 routing, 25 rozszerzalność, 24 ASP.NET MVC 5, 27 ASP.NET Web Forms, 20 asynchroniczność, 23 atrybut ActionName, 509 AttributeUsage, 489 Authorize, 305 Bind, 642 class, 266, 565 data-bind, 716 data-transition, 271 DataType, 590, 591 Debug, 341, 695, 696 Display, 590 DisplayName, 589, 590 HiddenInput, 586, 587 href, 58 HttpPost, 510, 560, 637 loginUrl, 304, 456 NonAction, 511 Remote, 683 Route, 388–401 RouteArea, 419 SessionState, 516 UIHint, 592, 598

atrybuty autoryzacji, 462 routingu, 387, 388 warunkowe, 266 automatyczna inferencja typów, 97 kontrola, 675 automatyczne wyróżnianie błędów, 58 automatycznie implementowane właściwości, 83, 85 automatyzacja interfejsu użytkownika, 22, 79

#### **B**

baza danych, 175, 325 Azure, 325 LocalDB, 177 SportsStore, 177 bezpieczeństwo, 303 biblioteka Bootstrap, 24, 29, 59, 63 jQuery, 608, 693, 713 jQuery Mobile, 268, 271 Knockout, 24, 28, 712–715, 719 LINQ, 98 Modernizr, 24 Moq, 155 TPL, 517 WatiN, 79 błąd, 153, 377, 634 401, 453 404, 367, 452, 480

błąd kontroli poprawności, 56, 58, 665, 669 niejednoznaczności kontrolera, 417 błędy dołączania modelu, 650 kontroli poprawności, 664 na poziomie modelu, 676 na poziomie właściwości, 676 weryfikacji, 54 budowa modelu domeny, 66

#### **C**

C#, 81 ciągi tekstowe, 554 CRUD, 275 cykl życia strony, 20 czas życia obiektów, 73, 144

#### **D**

DAL, data access layer, 69 dane JSON, 624, 707, 708 modelu widoku, 188 statystyczne, 690 stronicowania, 190, 214 uwierzytelniające, 456 wejściowe, 432 wyjściowe, 435 XML, 708 debuger Visual Studio, 342 debugowanie, 166, 175, 402 aplikacji, 338 atrybutów HTML, 403 encji koszyka, 217 funkcji Ajax, 714 intencji, 436 interfejsu, 242 definiowanie kontrolera, 108 mechanizmu dołączania, 715 metody akcji, 646 metody rozszerzającej, 88 modelu, 108, 715 opcjonalnych segmentów URL, 373 paczki, 692 priorytetów kontrolerów, 377

sekcji, 536 wartości domyślnych, 363 własnych ograniczeń, 385 własnych prefiksów, 640 zmiennych segmentów, 370 degradowanie łączy Ajax, 618 deklarowanie zależności, 72 DI, dependency injection, 71 dodatkowe style CSS, 603 dodawanie bibliotek JavaScript, 712 danych do bazy, 179 danych modelu widoku, 188 danych tabeli, 327 dynamicznych treści, 536 filtra, 460 filtra globalnego, 487 klasy modelu, 44 kolumn, 313 kontrolek nawigacji, 201 kontrolera, 34, 35, 132, 171 kontroli poprawności, 53, 292 łącza do widoku, 45 łączy Ajax, 617 metadanych, 593 metody asynchronicznej, 520 modelu widoku, 186 Moq, 157 Ninject, 135 nowego produktu, 297 nowego widoku, 46 obiektu imitacyjnego, 157 obszaru, 414 odwołań, 166 pakietów NuGet, 678, 685, 691, 702 parametru metody akcji, 372 podsumowania koszyka, 233 przestrzeni nazw, 188 przycisków, 221 punktu przerwania, 343 responsywnej zawartości, 258 stronicowania, 184 stylu, 194 trasy, 193, 398 układu, 172 widoku, 39, 115, 132, 172 widoku HTML, 43 wielu filtrów, 489 zależności, 141

dołączanie danych, 227, 715, 716 do kolekcji, 645 do tablic, 643 kodu HTML, 638 kolekcji, 646 modelu, 51, 432, 629, 653 dostosowanie systemu, 650 ręczne, 648 tablic i kolekcji, 643 typów prostych, 634 typów złożonych, 636 warunkowe, 144 właściwości, 640, 642 domyślne przeszukiwanie przestrzeni nazw, 379 wartości parametrów, 434 zachowanie filtra, 492 domyślny adres URL, 49, 363 kod, 47 łącznik modelu, 635 widok, 38 dopasowanie adresów URL, 358, 365, 373, 376 tras, 399 dostawca uwierzytelniania, 306, 307 wartości, 651, 653 dostosowanie systemu routingu, 408 dynamiczne dodawanie treści, 41, 536 dynamiczny widok, 42 dyrektywa click, 716 działanie biblioteki Knockout, 715 filtra Authorize, 306 filtra wyniku, 483 filtrów akcji globalnych, 493 kontrolera API, 709 koszyka, 217 nieprzeszkadzających wywołań, 612 silnika wyniku, 530 dziedziczenie, 430 dziedziczenie po atrybutach, 672

#### **E**

edycja produktów, 282, 293 edytor kodu, 344 produktów, 287 efekt kliknięcia łącza, 399 selektywnego kodowania treści, 558 użycia filtra, 489 użycia łącznika modelu, 656 użycia stylów, 586 użycia widoku częściowego, 543 zastosowania ograniczenia, 391 element <credentials>, 305 <div>, 62 <form>, 233, 567  $\langle$ img $>$ , 316 <input>, 48, 62, 233, 568 <label>, 62, 239 <link>, 58, 250 <p>, 557 <script>, 58, 294 <select>, 62, 571 <style>, 60, 233 <table>, 233 elementy projektu, 336 eliminowanie powielania widoków, 264 encje koszyka, 217 Entity Framework, 181 etykieta, 241

#### **F**

fabryka dostawcy wartości, 652 kontrolerów, 380, 498, 501 wbudowana, 502 własna, 501 filtr, 431, 455 akcji, 478 Authorize, 306 autoryzacji, 461–463, 468 uwierzytelniania, 305, 464, 467, 468 wyjątku, 470, 471, 474, 476 wyniku, 482

filtrowanie bez użycia atrybutów, 485 kolekcji obiektów, 92 listy produktów, 201 obiektów, 95 według kategorii, 204 filtry globalne, 487 format JSON, 624 formatowanie danych, 119 formaty danych, 708 daty, 636 formularz, 47, 50, 221, 560, 562 Ajax, 608, 610 RSVP, 44 synchroniczny, 607 szczegółów wysyłki, 239 formy wyrażeń lambda, 96 framework Node.js, 23 Rhino Mocks, 129 funkcja \$.ajax, 714 Browser Link, 350 Edit and Continue, 349 getAllItems, 715, 716 Łącze przeglądarki, 690 paczki, 685 processData, 623 removeItem, 718 sendAjaxRequest, 714 ViewBag, 119 ViewData, 527 funkcje aplikacji, 174 platformy ASP.NET, 25 routingu, 395 typu anonimowego, 62 w MVC 5, 27

#### **G**

generowanie adresów URL, 397, 404–407 danych widoku, 173 elementu <input>, 568 etykiet, 241, 581 listy kategorii, 209 łączy, 419 sekcji opcjonalnych, 540

stron WWW, 37 widoku, 37, 53, 440–443, 532, 582 wychodzących adresów URL, 406, 411 gettery, 84 graficzne interfejs użytkownika, GUI, 19 GridView, 192

#### **H**

hasło, 304 HTML, 24 HTTP, 24

#### **I**

IIS, Internet Information Services, 323 imitacja określonych wartości, 161 repozytorium, 169, 205 zachowania klasy, 160 zakresu wartości, 162 implementacja elementów <input>, 721 filtra wyjątku, 477 funkcji, 152 funkcji tworzenia rezerwacji, 719 interfejsu, 90, 243 interfejsu IControllerActivator, 504 IProductRepository, 170 IView, 527, 528 IViewEngine, 528 IValueProvider, 649 kontrolera koszyka, 222 mechanizmu przetwarzania zamówień, 242 metody Menu, 209 metody OnActionExecuted, 481 MVC, 67 podsumowania, 713 repozytorium, 183 RouteBase, 408 sprawdzenia uwierzytelniania, 466 widoku listy, 278 inferencja typów, 97

informacja dotycząca usługi Azure, 329 o adresie, 639 o żądaniu Ajax, 615 inicjowanie kolekcji, 87 obiektów, 86, 87 tablic, 87 instalacja pakietów narzędziowych, 166 pakietów NuGet, 603 pakietu Bootstrap, 59, 194 IntelliSense, 48, 67, 433, 444 interakcje w aplikacji, 67 interfejs, 90, 134 IActionFilter, 478 IActionInvoker, 506 IAuthenticationFilter, 464 IController, 428 IControllerActivator, 504 IControllerFactory, 498, 515 IDependencyResolver, 138 IDiscountHelper, 141, 156 IEmailSender, 71, 73 IEnumerable<T>, 91 IHttpHandler, 413 IKernel, 137 IModelBinder, 228, 633 IOrderProcessor, 242 IOverrideFilter, 492 IProductRepository, 169 IResultFilter, 482 IRouteConstraint, 385 IRouteHandler, 413 IValidatableObject, 677 IValueCalculator, 139, 145 IViewEngine, 524 repozytorium, 287 typu CRUD, 275 użytkownika, 314 IoC, inversion of control, 71

#### **J**

jawna kontrola poprawności, 661 język C#, 81 HTML5, 21 JavaScript, 614 JSON, JavaScript Object Notation, 621

#### **K**

katalog AdditionalControllers, 386 Content, 420 Controllers, 208 Infrastructure, 137, 307, 482, 534, 672 Models, 140, 630 produktów, 264 Scripts, 337, 678 Shared, 631 kierowanie adresów URL, 409 żądań, 411 klasa ActionExecutedContext, 482 ActionExecutingContext, 479 ActionFilterAttribute, 460, 483 ActionMethodSelectorAttribute, 512 AddressSummary, 640, 643, 654 AddressSummaryBinder, 653 AdminController, 75 AjaxOptions, 611, 618 Appointment, 674, 679 AreaRegistrationContext, 416 Assert, 150 AuthenticationChallenge  $\rightarrow$  Context, 465 AuthenticationContext, 466 AuthorizeAttribute, 463 btn, 60 Cart, 217, 218 CartController, 247 CartLine, 217 CartModelBinder, 228 Controller, 430, 431, 453 ControllerContext, 228, 470 CountryValueProvider, 651 CustomHelpers, 555 CustomRedirectResult, 437 CustomValueProviderFactory, 651 DebugDataView, 528 DefaultControllerFactory, 502–506 DefaultDiscountHelper, 141 DefaultModelBinder, 634, 636, 669

DependencyResolver, 500, 501, 504 EFProductRepository, 183 EmailSettings, 244 ExceptionContext, 470 FilterConfig, 487 FormCollection, 649 FormsAuthentication, 307 FutureDateAttribute, 673 HandleErrorAttribute, 476 HandleErrorInfo, 478 HomeController, 36, 82, 139, 378 HtmlHelper, 552, 558 HttpMethodConstraint, 382 HttpRequestBase, 361 HttpStatusCodeResult, 452 IControllerFactory, 515 It, 159 LegacyRoute, 409 LinqValueCalculator, 131, 133, 139, 141, 145, 155 MinimumDiscountHelper, 147, 149, 153, 160 MvcRouteHandler, 360 MyAsyncMethod, 103 NavController, 210 NinjectDependencyResolver, 138, 139 PagingHelpers, 186 PasswordResetHelper, 71, 72 Product, 168, 281, 293 ProductController, 502 RemoteService, 518 RequestContext, 429, 499 RouteCollection, 359 RouteValueDictionary, 412 ShoppingCart, 88, 90, 131, 134, 156 System.Diagnostics.Debug, 145 TagBuilder, 553 text-center, 60 User, 76 ViewBag, 41 ViewContext, 526, 552 ViewDataDictionary, 526 ViewEngineResult, 524, 525 ViewResult, 212 WebMail, 64

#### 730

klasy Base, 429 CartLine, 218 ograniczania trasy, 384 Wrapper, 430 zaprzyjaźnione, 593 Knockout, 712 kod 401, 453 404, 367, 452, 480 źródłowy biblioteki MVC, 26 kodowanie treści metody pomocniczej, 556 wartości danych, 557 kody statusu HTTP, 398, 453 kolejność przeszukiwania danych parametrów, 634 przetwarzania żądania Ajax, 620 tras, 367 wykonywania filtrów, 489, 491 wykorzystania przestrzeni nazw, 378 wyszukiwania szablonów, 597 kolekcja, 86, 125 ValueProviderFactories.  $\rightarrow$ Factories, 652 ViewEngine.Engines, 529 komponent MyEmailSender, 70 komunikat kontroli poprawności, 669 potwierdzający, 290 kontroli poprawności, 664 o błędach, 168, 249, 513, 541, 667, 673, 680 konfiguracja bazy danych, 177, 325 domyślnej trasy, 173 filtra globalnego, 488 kontenera DI, 167 paczek, 693 pliku widoku, 39 routingu, 37, 407, 418, 617 serwera aplikacji, 421 uwierzytelniania formularzy, 304 wstrzykiwania zależności, 137 konflikt nazw, 377, 418 konsola JavaScript, 718

konstrukcja warunkowa, 123 konstruktor EmailOrderProcessor, 244 MvcHtmlString, 556 kontekst Entity Framework, 180 kontener DI, 73, 167 kontrola nad HTML, 20, 24 kontrola poprawności, 53, 249, 250, 292 alternatywne techniki, 668 dla pojedynczych właściwości, 668 formularza, 54 jawna, 661 metody akcji, 684 modelu, 292, 657, 661 po stronie klienta, 677–681 unikanie konfliktów, 681 w jQuery, 681 w łączniku modelu, 668 wbudowane atrybuty, 670 własny atrybut, 671, 674 wyświetlanie komunikatów, 664 wyświetlenie błędów, 662 zdalna, 681, 684 kontroler, 34, 66, 427 AccountController, 308 AdminController, 295 API, 709 CRUD, 276 Customer, 390 DerivedController, 437 GoogleAccountController, 465 Home, 136, 472, 658, 703, 722 HomeController, 82, 132, 456, 630 koszyka, 222, 230, 246 nadzorujący, 70 nawigacji, 208 RemoteData, 521 Web API, 707 kontrolery asynchroniczne, 517, 519 bezstanowe, 515 zapasowe, 500 kontrolka GridView, 192 podsumowania koszyka, 235 kontrolki nawigacji, 201

kontrolowana degradacja formularza, 613 konwencje MVC, 337 koszyk, 216–227 dodanie produktu, 225 działanie, 217 encje, 217 implementowanie kontrolera, 222 kontroler, 230, 246 podsumowanie, 233 przyciski, 221 testowanie, 218 usuwanie towarów, 233 wartość towarów, 220 wyświetlanie zawartości, 223, 226 kwalifikowane adresy URL, 404

#### **L**

licznik stron, 213 link do widoku, 57 LINQ, Language Integrated Query, 26, 81, 98, 625 lista kategorii, 209 produktów, 171, 201, 260 lokalizacja widoków, 533

#### Ł

łącza, 45 Ajax, 616 do akcji, 419 do formularza RSVP, 44 kategorii, 211 nawigacji, 192 przeglądarki, 690 stron, 185, 191, 214 z atrybutami, 403 łączenie filtrów, 468, 485 metod akcji, 44 ograniczeń, 392 sekcji, 538 statycznych segmentów URL, 368 warunkowe, 143 łącznik modelu, 229, 633, 635, 642, 644, 647, 649, 653

#### **M**

mapowanie, 423 metod HTTP, 711 obiektowo-relacyjne, ORM, 22 mechanizm IntelliSense, 48, 67, 433, 444 przetwarzania zamówień, 242 rozwiązywania zależności, 137 TempData, 451 View Bag, 212 menedżer pakietów NuGet, 337 menu nawigacji, 208 metadane, 284, 589–593, 670 metadane modelu, 586 metoda @RenderBody, 113 Action, 194, 207, 264, 405, 546 metoda ActionLink, 45, 397–404 Add, 503, 655 AddModelError, 666 Application\_Start, 359, 416, 529 AreEqual, 150 Assert, 362 Authenticate, 311 BeginForm, 49, 221, 564–566, 613 BeginRouteForm, 566 BindModel, 654 CanChangeLoginName, 77 ChangeLoginName, 76 Checkout, 237, 238 ContainsPrefix, 651 ContinueWith, 104 Create, 295 CreateController, 499 CreatePerson, 637, 638 CustomVariable, 372 DateTime, 683 Delete, 299 DisplayMessage, 556 DisplaySummary, 641 Edit, 283, 288 Editor, 579 EditorFor, 579, 639 EditorForModel, 284 ExecuteResult, 437, 440 FilterByCategory, 92, 93 FilterTest, 486

Get, 137 GetAll, 138 GetCart, 222, 229 GetControllerSessionBehavior, 501 GetImage, 317 GetLegacyURL, 409 GetNames, 572 GetPeopleData, 611 GetRemoteData, 518 GetRemoteDataAsync, 521 getTestObject, 149 GetValue, 655 GetVirtualPath, 411 HandleUnknownAction, 514 Helper, 579 HelperFor, 579 HttpClient.GetAsync, 104, 105 IgnoreRoute, 424 Index, 36, 223, 276 InRequestScope, 146 InvokeAction, 506 Is, 162 IsAjaxRequest, 627 IsInRange, 162 IsSectionDefined, 541 IsValid, 674 IsValidForRequest, 512 Keep, 452 List, 189 MakeBooking, 659 MapRoute, 360, 367, 380 Menu, 209, 263 Names, 643 OnActionExecuted, 481 OnActionExecuting, 479 OnAuthentication, 467 OnAuthenticationChallenge, 466 OnResultExecuted, 482 OrderByDescending, 100 Partial, 198 PartialView, 263 Peek, 451 ProduceOutput, 436 RedirectToAction, 406, 450, 451 RedirectToRoute, 449 RegisterRoutes, 363, 399 ReleaseController, 501 RemoveLine, 219

Render, 695, 696 RenderBody, 261, 278 Returns, 159 RouteLink, 211 RsvpForm, 46 SaveChanges, 288 SaveProduct, 287 Select, 100 SetResolver, 138 TestIncomingRoutes, 369 TestIncommingRouteResult, 362 TestRouteMatch, 361, 363 Throws, 162 ToConstant, 170 TryUpdateModel, 650 UpdateModel, 649 UpdateReservation, 711 ValidationMessageFor, 667 ValidationSummary, 54, 664, 665 ValueProducts, 141 View, 662 WebMail, 64 metody akcji, 45, 125, 431, 433 akcji i trasy, 390 asynchroniczne, 103, 520, 521 dołączania warunkowego, 144 dostarczające dane, 627 HTTP, 381, 711 klasy Assert, 150 DefaultControllerFactory, 506 DefaultModelBinder, 669 It, 159 kontrolera filtra, 485 MapRoute, 416 OnActionExecuting, 490 pomocnicze, 45, 547 Ajax, 601 HTML, 186, 191, 551, 604 szablonowe, 575–599 szkieletów, 584, 585 URL, 601 wbudowane, 559 wewnętrzne, 549 zewnętrzne, 551 przeciążone, 51 rozszerzające, 88–91

metody filtrujące, 92 LINQ, 101 opóźnione, 102 PageLinks, 187 użycie delegata, 93 testowe, 149 zakresu, 146 mobilne przeglądarki internetowe, 253 model, 66 code-behind, 20 danych, 43 domeny, 66, 108, 164, 168, 313 widoku, 186 modyfikowanie kodu HTML widoku, 40 konstruktora, 144 projektu, 347 monitorowanie żądań, 717 Moq, 155 MVC, 65, 67 MVP, 70 MVVM, 70

#### **N**

nadawanie priorytetu kontrolerom, 378 stylów, 58, 196 stylu polom wyboru, 663 nadpisywanie filtra, 491–494 metod, 505 nagłówek ContentLength, 104 user-agent, 386 narzędzia, 129 automatyzacji UI, 22 testów jednostkowych, 22 narzędzie Moq, 129 nawias klamrowy, 357 nawigacja, 363 nazywanie tras, 360, 408 niejednoznaczność kontrolerów, 417 metod akcji, 514 Node.js, 22 nowoczesne API, 26

#### **O**

obiekt, 86 ActionResult, 437, 453 Cart, 230 EmailSettings, 245 HttpResponseBase, 436 HttpResponseMessage, 104 kernel, 136 Mock, 159 ModelMetaData, 240 Person, 582, 633 Product[], 126 RedirectResult, 438 Reservation, 721 Route, 400 RouteCollection, 399 RouteData, 410 RouteValues, 410 ViewBag, 41, 445 ViewResult, 296 obiekty .NET, 629 ActionResult, 523 imitujące, 155–158 kontekstu, 432, 433 modelu, 109 modelu widoku, 443, 445 Reservation, 714 wywołujące akcje, 506, 507 wbudowane, 508 własne, 507 zakresu, 144 zarządzające zależnościami, 504 obsługa atrybutów routingu, 388 błędów, 662 błędów dołączania modelu, 650 danych zdjęcia, 316 formularzy, 50, 559 IntelliSense, 67 JavaScriptu, 614 JSON, 621 kategorii, 202 komunikatu, 291 łańcucha zależności, 73 nieprzeszkadzających wywołań, 607

nieznanych akcji, 514 ostatniego uwierzytelnienia, 469 trasy, 412, 413 własnych błędów, 477 wyjątku, 347, 473 zdarzeń, 721 żądania POST, 50 żądań, 414, 288 żądań JSON, 626 obszary, 414 odczyt danych, 432, 446 zdjęć, 319 odmiany MVC, 69 odświeżenie przeglądarek internetowych, 351 odwołania między projektami, 166 odwrócenie kontroli, IoC, 71 ograniczanie liczby adresów, 424 łącznika, 649 pobierania wartości, 653 ograniczenia trasy, 380 do zbioru wartości, 381 klasy, 384 własne, 385 z użyciem metod HTTP, 381 zastosowanie, 390 typu i wartości, 383 układu responsywnego, 267 okno Dodaj szkielet, 35 Dodawanie widoku, 39 Eksplorator rozwiązania, 32, 165 Eksplorator testów, 77 Eksploratora serwera, 178 Locals, 345 Menedżer odwołań, 83 opcja Edit and Continue, 347 opcje Ajax, 612 opcjonalne segmenty URL, 373, 375 operacje CRUD, 279 opóźnione zapytania LINQ, 102 optymalizacja plików CSS, 695 JavaScript, 695 OSI, Open Source Initiative, 26

733

#### **P**

paczki, 685 pakiet Bootstrap, 59, 194 narzędziowy, 166 NuGet, 335, 603, 702 optymalizacyjny, 396 parametr Cart, 247 Func, 94 ShippingDetails, 247 parametry generyczne, 508 konstruktora, 73, 142 obowiązkowe, 434 opcjonalne, 434 typów złożonych, 595 pasywna implementacja widoku, 70 pętla foreach, 126, 128 pierwsza aplikacja, 31 platforma ASP.NET, 333 Azure, 332 plik \_AdminLayout.cshtml, 277, 290, 294 \_BasicLayout.cshtml, 112, 113, 116 \_Layout.cshtml, 172, 208, 235, 250, 256, 260, 263, 537–540, 561, 603, 608, 631, 659, 703 \_Layout.Mobile.cshtml, 268, 269 \_ViewStart.cshtml, 114, 195 AccountController.cs, 309, 457 ActionName.cshtml, 400–404, 412 Address.cshtml, 646 AddressSummary.cs, 647 AddressSummaryBinder.cs, 654 AdminAreaRegistration.cs, 415 AdminController.cs, 276, 288, 299, 305, 316, 356 AdminSecurityTests.cs, 311 AdminTests.cs, 281 Appointment.cs, 658, 672, 676, 679, 686 BasicController.cs, 428, 435 Boolean.cshtml, 599 bootstrap.css, 60

bootstrap-theme.css, 60 Cart.cs, 217 CartController.cs, 222, 229, 234, 237, 246 CartIndexViewModel.cs, 223 CartModelBinder.cs, 227 Checkout.cshtml, 238, 240, 249 Completed.cshtml, 251, 660 CountryValueProvider.cs, 651 CreatePerson.cshtml, 563–572, 577, 595 CustomActionAttribute.cs, 479 CustomActionInvoker.cs, 506 CustomAuthAttribute.cs, 461 CustomControllerFactory.cs, 498, 515 Customer.cs, 488 CustomerController.cs, 355, 388, 408, 492, 511 CustomHelpers.cs, 555 CustomLocationViewEngine.cs, 534 CustomOverrideActionFiltersA ttribute.cs, 493 CustomRedirectResult.cs, 437 CustomRouteHandler.cs, 413 CustomValueProviderFactory.cs, 652 CustomVariable.cshtml, 371 Data.cshtml, 518 DebugDataView.cs, 527 DebugDataViewEngine.cs, 528 DemoArray.cshtml, 126 DemoExpression.cshtml, 120 DerivedController.cs, 438 DerivedControllers.cs, 431 Discount.cs, 140, 142, 143 DisplayPerson.cshtml, 582 DisplaySummary.cshtml, 641 Edit.cs, 292 Edit.cshtml, 283, 286, 296, 314 Editor.cshtml, 705 EfDbContext.cs, 181 EFProductRepository.cs, 182, 287, 317 EmailOrderProcessor.cs, 243 Enum.cshtml, 598 ErrorStyles.css, 250 FastController.cs, 516 FilterConfig.cs, 487 FlexibleDiscountHelper.cs, 143

FlexMenu.cshtml, 265 FlexMenu.Mobile.cshtml, 269 FormsAuthProvider.cs, 307 FutureDateAttribute.cs, 673 GetLegacyURL.cshtml, 409 GetPeople.cshtml, 606, 613, 619, 622 GetPeopleData.cshtml, 609 Global.asax, 415, 488, 501, 505, 529, 534 Global.asax.cs, 228, 359 GoogleAccountController.cs, 465 GoogleAuthAttribute.cs, 465, 467, 469 GuestResponse.cs, 44 HomeController.cs, 36, 41, 50, 84–91, 94–97, 115, 132, 340, 480, 512, 630, 703, 722 IAuthProvider.cs, 307 Index.cshtml, 40, 59, 109, 110, 132, 224, 232, 237, 279, 340, 416, 444, 548, 604, 704, 719, 723 Index.js, 713 IOrderProcessor.cs, 242 IProductRepository.cs, 169, 287, 298 IValueCalculator.cs, 134 LegacyController.cs, 409 LegacyRoute.cs, 409, 411 LinqValueCalculator.cs, 131, 144, 155 List.cshtml, 173, 191, 196, 535, 542 LocalAttribute.cs, 512 Login.cshtml, 310, 457 LoginViewModel.cs, 308 MakeBooking.cshtml, 660, 664, 667, 687 Menu.cshtml, 211, 213 MinimumDiscountHelper.cs, 147 MustBeTrueAttribute.cs, 672 MyAsyncMethods.cs, 103 MyExtensionMethods.cs, 88–93 MyPartial.cshtml, 542 MyStronglyTypedPartial.cshtm l, 543 MyView.cshtml, 431 NameAndPrice.cshtml, 117

Names.cshtml, 644 NavController.cs, 208, 212, 263, 266 NinjectDependencyResolver.cs, 137, 141, 145, 167, 170, 182, 245, 307 NinjectWebCommon.cs, 139 NoJoeOnMondayAttribute.cs, 674 PagingHelpers.cs, 186 PagingInfo.cs, 186 PeopleController.cs, 602, 609, 621, 625, 626 Person.cs, 559, 576, 587, 630 PersonMetadata.cs, 594 Product.cs, 83, 85, 169 ProductController.cs, 171, 189, 202, 214, 318, 497 ProductsListViewModel.cs, 189, 201 ProductSummary.cs, 197, 321 ProductSummary.cshtml, 221 ProductSummary.Mobile.csht ml, 272 ProfileActionAttribute.cs, 481 ProfileAllAttribute.cs, 484 ProfileResultAttribute.cs, 482 RangeError.cshtml, 474, 475 RangeErrorPage.html, 471 RangeExceptionAttribute.cs, 471, 474 RemoteDataController.cs, 518, 520 RemoteService.cs, 518, 520 Reservation.cs, 701 ReservationRepository.cs, 701 Result.cs, 496 Result.cshtml, 82 Role.cshtml, 596 RouteConfig.cs, 173, 193, 205, 358–375, 378, 402, 407, 411, 413, 418, 421, 424, 565, 632 RouteTests.cs, 360 RsvpForm.cshtml, 46, 54, 61 ShippingDetails.cs, 236 ShippingDetails.cshtml, 241 ShoppingCart.cs, 88, 131 SimpleMessageAttribute.cs, 489, 491 Site.css, 341 StaticContent.html, 420

Styles.css, 57 Summary.cshtml, 234, 258, 704 Thanks.cshtml, 64 Time.cshtml, 545 UnitTest1.cs, 149, 151 UnitTest2.cs, 157, 160 UserAgentConstraint.cs, 385 View.cshtml, 532 ViewStart, 172 Web.config, 181, 183, 188, 245, 304–307, 341, 695 WebApiConfig.cs, 709 WebController.cs, 707, 711 pliki .aspx, 39 .cshtml, 39, 534 CSS, 695 JavaScript, 695 układu, 112 widoków, 113 pobieranie danych, 99, 432 schematu bazy danych, 327 podgląd wartości danych, 344 podpowiadanie nazwy, 111 podsumowanie danych profilowania, 696 koszyka, 233, 235 podzespół System.Net.Http, 83, 104 pola z błędami, 56 pole \_\_VIEWSTATE, 55 wyboru, 567 polecenia Razor, 109 SQL, 328 polecenie @if, 126 @model, 109 if, 124 Install-Package, 59 switch, 123, 124, 125 using, 149 połączenie ograniczeń trasy, 384 z bazą danych, 181, 326 połączone przeglądarki, 350 pomijanie systemu routingu, 424 poprawianie kodu, 153 licznika stron, 213

potwierdzenie pobierania danych, 717 powiązanie z repozytorium, 182 powielanie widoków, 264 prefiks, 638 @, 124  $\sim$ /, 393 trasy, 392 własny, 640 priorytety kontrolera, 378 przestrzeni nazw, 502 procedura obsługi zdarzeń, 721 profilowanie aplikacji, 696 wczytywania skryptów, 689 programowanie sieciowe, 26, 253 sterowane testami, 74, 78 sterowane testami, TDD, 22 witryn WWW, 19, 21 zwinne, 22 projekt, 333 ClientFeatures, 685 ControllerExtensibility, 496 ControllersAndActions, 428 DebuggingDemo, 339 EssentialTools, 130 Filters, 456 HelperMethods, 548, 576, 602 LanguageFeatures, 81 ModelValidation, 658 MvcModels, 630 PartyInvites, 32 Razor, 107 SportsStore, 164, 201, 227, 253, 275, 303 SportsStore.WebUI, 256 UrlAndRoutes, 353 UrlsAndRoutes, 396 Views, 526 WebServices, 700 WorkingWithRazor, 531 projektowanie modelu danych, 43 projekty sklepów internetowych, 163 testów jednostkowych, 147 Visual Studio, 135 przechwytywanie informacji o adresie, 639 przeciążanie metod, 564, 665

przegląd projektu, 333 przeglądarka internetowa, 350, 423, 691 przekazywanie danych do widoku, 443 z użyciem ViewBag, 445 parametrów, 401 przekierowanie, 406, 407, 447, 449 do innej metody akcji, 450 trwałe, 448 z użyciem tras, 449 aplikacji, 346 przestrzeń nazw, 127, 377 EssentialTools.Models, 149 System.Web, 430 System.Web.Http, 711 przesyłanie danych edycji, 289 plików, 314 zdjęć, 312 przetwarzanie danych, 119 JSON, 622 właściwości modelu, 634 zamówień, 242, 247 przychodzące żądania URL, 353 przycisk Dodaj do koszyka, 216 Publish, 331 Update Database, 179 usuwania, 232 zamówienia, 237 Złóż zamówienie, 237 przyciski koszyka, 221 przygotowanie obiektów danych, 626 przypisanie wartości atrybutu, 121 przyrostek Attribute, 488 publikowanie aplikacji sieciowej, 329 punkt przerwania, 343, 344 pusty ciąg znaków, 666

#### **R**

raportowanie kategorii, 212 Razor, 107, 532 reakcja na wyjątek, 474 refaktoring aplikacji, 196 kontrolera Home, 139 metod akcji, 609

rejestrowanie aktywatora kontrolerów, 505 dostawcy uwierzytelniania, 307 fabryki kontrolerów, 501 implementacji, 244 łącznika modelu, 655, 656 silnika widoku, 529 trasy, 358–360 repozytorium abstrakcyjne, 169 produktów, 182, 286 resetowanie hasła, 70 responsywne funkcje CSS, 257 listy produktów, 260 nagłówki, 256 siatki, 262 REST, 21 routing, 25, 37, 387, 395 URL, 353 żądań, 420 rozbudowa modelu, 721 rozdzielanie komponentów, 71 rozszerzalność, 24 rozszerzanie bazy danych, 312 kontrolerów, 495 modelu domeny, 236, 313 wyrażenia filtrującego, 96 rozwiązywanie zależności, 137, 138, 142 Ruby on Rails, 22 rzutowanie na IController, 501 parametru, 409 wartości, 123

#### **S**

schemat adresów URL, 205, 357, 424 opcjonalny, 373 statyczny, 366 własne zmienne, 370 bazy danych, 177, 326, 327 segmenty statyczne adresu URL, 366 selekcja metod akcji, 509, 512 selektywne kodowanie treści, 558 kodowanie wartości danych, 558

Selenium RC, 79 separacja zadań, 374 serializowanie wartości, 55 serwer aplikacji, 421 IIS Express, 422 settery, 84 silnie typowane metody, 570 silnik Razor, 107, 531, 536, 541 widoku, 67, 107, 523 składanie zamówień, 236 składnia Knockout, 719 składniki klasy TagBuilder, 553 słowo kluczowe async, 105 await, 105 class, 62 model, 444 new, 73, 136 return, 104 using, 49, 100 SPA, Single Page Application, 28, 699 SportsStore, 163 administracja, 275 bezpieczeństwo, 303 koszyk, 216, 227 nawigacja, 201 promowanie marki, 257 usprawnienia, 303 wersja mobilna, 253 sprawdzanie błędów, 54 istnienia sekcji, 540 uwierzytelniania, 466 stan aplikacji, 345 sesji, 515, 516 standardy sieciowe, 21 statyczne segmenty URL, 366, 368 sterowanie edycją i widocznością, 586 stosowanie konwencji dla klas kontrolerów, 337 konwencji dla układów, 338 konwencji dla widoków, 337 metod rozszerzających, 90 układu, 113 strona podsumowania, 251

stronicowanie, 184 struktura plików i katalogów, 33 styl widoku Index, 59 RsvpForm, 61 Thanks, 62 style, 194 Bootstrap, 195 CSS, 603 system kontroli poprawności, 249 routingu, 37, 353, 357 szablon Empty, 196 projektu, 32, 339 szablonowe metody pomocnicze, 575–599 szablony ogólne, 597 wbudowane, 599 szkielet, 583

### **¥**

ścieżka dostępu, 443

#### **T**

tabela Products, 180 tablica, 125 TDD, test-driven development, 74, 78 test jednostkowy, 22, 74, 147, 155, 163 adres URL, 360 akcja Index, 276 aktualizowanie, 203 dane stronicowania, 190 filtrowanie według kategorii, 205 generowanie listy kategorii, 210 generowanie widoku, 441 kody statusu HTTP, 453 kontroler koszyka, 230 kontrolery i akcje, 438 koszyk na zakupy, 218 łącza stron, 187 obiekty modelu widoku, 445 odczyt zdjęć, 319 ograniczenia tras, 382 opcjonalne segmenty URL, 375

przekierowanie, 448 przesyłanie danych edycji, 289 przetwarzanie zamówień, 247 raportowanie kategorii, 212 segmenty statyczne, 369 stronicowanie, 184 usuwanie produktów, 299 uwierzytelnianie, 311 ViewBag, 446 wartości domyślne, 365 zliczanie produktów, 216 zmienne segmentów, 372 zmienne segmenty przechwytujące, 376 testowanie, 24, 153 aplikacji, 133, 356, 458, 549, 705 funkcji tworzenia rezerwacji, 722 kontrolera API, 707 koszyka, 218 operacji dołączania danych, 717 przychodzących adresów URL, 360 regresyjne, 74 segmentów statycznych, 369 silnika widoku, 529 stronicowania, 184 widoku, 41 zmiennych segmentów, 372 zmiennych segmentów przechwytujących, 376 testy automatyczne, 74 integracyjne, 74, 79 jednostkowe, 22, 74, 147, 155, 163 TPL, Task Parallel Library, 517 trasa formularza, 565 trasy, 37, 207, 357 dla plików na dysku, 422 domyślne, 173 nazwane, 408 o zmiennej długości, 375 tworzenie abstrakcyjnego repozytorium, 169 adresów URL, 603, 605 akcji potomnych, 544 aplikacji SPA, 712

arkusza stylów, 56 atrybutu kontroli poprawności, 672, 674 bazy danych, 176, 324 danych wyjściowych, 435 dostawcy uwierzytelniania, 306 dostawcy wartości, 651 edytora, 596 elementu select, 572 fabryki kontrolerów, 498 filtra wyjątku, 470 filtrujących metod rozszerzających, 92 formularza Ajax, 610 formularzy, 562 imitacji repozytorium, 169, 205 implementacji IViewEngine, 528 implementacji RouteBase, 408 interfejsu użytkownika, 314 klasy kontrolera, 500 klasy Product, 168 kodu zabezpieczeń, 461 kontekstu Entity Framework, 180 kontrolera, 340, 355, 428, 430 AccountController, 308 asynchronicznego, 519, 520 CRUD, 276 Home, 703 nawigacji, 208 Web API, 707 koszyka, 216 łańcucha zależności, 140 łącznika modelu, 227, 653 łączy, 603, 605 łączy Ajax, 616 metody akcji, 45 metody akcji Edit, 283 metody pomocniczej, 549 modelu, 701 modelu domeny, 168 nieprzeszkadzających formularzy, 608 nowego projektu, 31 nowych produktów, 295 obiektów .NET, 629 obiektów parametrów, 434 obiektu domeny, 66 obiektu imitacji, 158 obiektu obsługi trasy, 412

tworzenie obszaru, 414, 418 pliku układu, 277 procedury obsługi zdarzeń, 721 projektu, 334, 338 projektu testów jednostkowych, 147 przycisków koszyka, 221 repozytorium produktów, 182 responsywnego nagłówka, 256 responsywnej listy produktów, 260 rezerwacji, 719, 722, 725 rozwiązania, 164 schematu bazy danych, 326 sekcji opcjonalnej, 541 silnika widoku, 523 szablonu ogólnego, 597 tabeli, 178, 327 tablicy obiektów, 97 testów automatycznych, 20 testów jednostkowych, 148 tras, 389 trasy, 358 typu anonimowego, 97 układu, 112, 659, 687 widoków, 660 widoku, 37, 109, 210, 309, 340, 356, 687 widoku częściowego, 196, 197, 542 widoku edycji, 283 widoku formularza synchronicznego, 606 widoku Index, 278 wielu formularzy, 221 witryny internetowej, 324 zewnętrznej metody pomocniczej, 551 znaczników select, 571 typ bool, 54 click, 721 enum, 572 JsonRequestBehavior, 622 Role, 572 SessionStateBehavior, 515 value, 721 typy

anonimowe, 97 filtrów, 459

niestandardowe, 646 proste, 634 ściśle określone, 570 wyliczeniowe, 572 złożone, 595, 636

#### **U**

uaktualnienie projektu testów jednostkowych, 397 układ, 111 \_AdminLayout.cshtml, 310 dla urządzeń mobilnych, 268 układy responsywne, 255, 267 współdzielone, 115 ukończenie aplikacji, 722 ukrywanie właściwości obiektu, 588 ulepszanie adresów URL, 193, 205 upraszczanie kontrolera Home, 722 tras, 396 uruchamianie aplikacji, 168, 174 debugera, 341 testów, 152 usługa Azure, 324, 329 usprawnienie funkcji removeItem, 718 ustawianie danych widoku, 41 obiektu zakresu, 144 opcji Ajax, 612 ustawienia aplikacji, 245, 330 regionalne, 636 usuwanie atrybutu class, 266 jawnej kontroli poprawności, 675 produktów, 232, 298–300 rezerwacji, 718 towarów, 233 uwierzytelnianie, 311, 466 formularzy, 304 z użyciem filtrów, 305 użycie @using, 188 akcji potomnych, 544, 546 aktywatora kontrolerów, 504 atrybutów routingu, 387

atrybutu Bind, 642 DataType, 590, 591 Display, 241, 242, 590 DisplayName, 589 HiddenInput, 586, 587 HttpPost, 510 NonAction, 511 Remote, 683 UIHint, 592, 598 automatycznie implementowanych właściwości, 83 biblioteki Moq, 159 Bootstrap, 196 delegata, 93 dołączania danych, 227 dołączania modelu, 51, 632 fabryki kontrolerów, 502 filtra HandleErrorAttribute, 477 filtrów, 458, 459 akcji, 478–481 autoryzacji, 461 globalnych, 487, 489 uwierzytelniania, 464 wbudowanych, 483 wyjątków, 470, 471 wyników, 482 filtrującej metody rozszerzającej, 92 formularza HTML, 561 funkcji połączonych przeglądarek, 350 inferencji typów, 97 inicjalizatorów obiektów, 86 interfejsu IController, 428 JavaScript, 23 Knockout, 712 kolekcji, 645 konstrukcji warunkowych, 123 kontenera DI, 73 kontrolek, 570 kontrolerów asynchronicznych, 517 kontrolerów bezstanowych, 515 kontroli poprawności, 679 LINQ, 99 łączenia warunkowego, 143 łącznika modelu, 633 mechanizmu ViewBag, 212, 446

#### 738

metadanych, 284, 589, 590, 591 metadanych modelu, 586 metod asynchronicznych, 103, 520, 521 kontrolera filtra, 485 pomocniczych, 582 pomocniczych szkieletów, 584 rozszerzających, 88 metody Html.ActionLink, 397 Moq, 155 niestandardowego ograniczenia trasy, 386 Ninject, 133 notacji kropki, 100 obiektu imitacyjnego, 157 obiektu Mock, 159 obiektu modelu widoku, 443 opcji Edit and Continue, 347 opcjonalnych segmentów URL, 374 opóźnionych metod rozszerzających LINQ, 102 paczek stylów i skryptów, 691 parametrów metod akcji, 433 parametrów opcjonalnych, 434 parametru konstruktora, 143 pliku ViewStart, 114 polecenia warunkowego, 124 prefiksu trasy, 392 punktów przerwania, 343 responsywnego układu Bootstrap, 258 responsywnej siatki, 262 sekcji w widoku, 538 słowa async, 105 słowa await, 105 stylów, 586 szablonowych metod pomocniczych, 578 szablonu niestandardowego, 599 tras nazwanych, 408 trasy, 363 typów anonimowych, 97 układów współdzielonych, 115 układu responsywnego, 255 warunkowego dołączania, 144 wbudowanego filtra autoryzacji, 463 wbudowanego filtra wyjątków, 476

wbudowanych metod pomocniczych, 559 widoków częściowych, 198, 541, 543 wielu egzemplarzy, 145 wielu tras, 379 Windows Azure, 324 własnych lokalizacji, 536 własnych nazw akcji, 508 własnych zmiennych, 372 właściwości Layout, 113 Order, 490 Response, 436 RouteData.Values, 372 wyrażenia @model, 110 @Model, 109 @using, 127 wyrażeń lambda, 93, 95 Razor, 118, 121 regularnych, 380 wywołań zwrotnych, 619 zakresu żądania, 145 zewnętrznej metody pomocniczej, 553 zmiennych segmentu, 390

#### **V**

ViewState, 20 Visual Studio, 31, 135, 147, 157 debuger, 341, 342 projekty MVC, 333 tworzenie rozwiązania, 164 Visual Studio Express 2013 for Web, 28

#### **W**

warstwa dostępu do danych, 69 wartości domyślne, 363, 365 domyślne parametru, 636 typu DataType, 591 typu wyliczeniowego, 515 wartość null, 54, 320, 635 warunkowe dołączanie, 144 WatiN, 79

wbudowane atrybuty kontroli poprawności, 670 szablony widoku, 592, 593 typy ActionResult, 439 wbudowany filtr wyjątków, 476 wczytywanie arkuszy stylów, 689 skryptów, 689 wdrażanie aplikacji, 323, 328–331 Web API, 699, 706 wersja biurowa, 259 mobilna, 259 weryfikacja danych, 55 wewnętrzna metoda pomocnicza, 549 widok, 37, 523–46 Address, 647 Completed, 660, 664 CreatePerson, 572 DebugData, 529 DemoExpression.cshtml, 120 DisplayPerson, 582, 583 DisplaySummary, 641 dla urządzeń mobilnych, 269, 273 edycji, 283 formularza synchronicznego, 606 GetPeople, 606, 622 Index, 59, 60, 281, 417 Index.cshtml, 548 List.cshtml, 191, 195, 198 listy, 278, 280 Login, 310 MakeBooking, 660, 662, 689 NameAndPrice, 118 RangeError, 474, 475 Razor, 109, 532 Role, 596 RsvpForm, 50, 61 ściśle określonego typu, 46 Thanks, 52, 62, 63 z formularzem, 47 widoki, 66 beztypowe, 444 częściowe, 196–198, 541 silnie typowane, 444 wielokrotne wykorzystanie zmiennych segmentów, 402

wiersz poleceń NuGet, 59 właściwości automatyczne, 85, 86 klasy ActionExecutedContext, 482 ActionExecutingContext, 479 AjaxOptions, 611, 618 ControllerContext, 470 ExceptionContext, 470 HandleErrorAttribute, 476 HandleErrorInfo, 478 HtmlHelper, 552 ModelBindingContext, 654 RequestContext, 499 ViewContext, 526, 552 ViewDataDictionary, 526 konstruktora, 142 wyszukiwania, 534 właściwość @Model, 109 AjaxOptions.Confirm, 615 AjaxOptions.LoadingElementId, 615 AppRelativeCurrentExecution ´FilePath, 361 ClientName, 662 controller, 502 CurrentCategory, 202 Date, 658 DiscountSize, 142 DisplayName, 242 Exclude, 643 HomeAddress, 595, 639 HttpContext.Session, 516 IDENTITY, 178 Layout, 113, 115 LoadingElementDration, 615 LoadingElementId, 614 Model, 655 ModelState.IsValid, 662 Order, 490 PersonId, 588 Response, 436 RouteData.Values, 372 RouteExistingFiles, 420 ViewBag, 212 ViewContext, 265 włączanie opcji Edit and Continue, 347 wprowadzanie danych, 567, 570

wskazywanie trasy, 566 widoku, 581 wstawianie wartości danych, 119 wstrzykiwanie zależności, DI, 71, 129, 137 wstrzyknięcie konstruktora, 140 wybieranie szablonu wyświetlania, 591 wybór pliku układu, 116, 117 przeglądarki, 350 pustego kontrolera, 35 silnika widoku, 67 widoku, 262 wychodzące adresy URL, 395, 398, 399 wyjątek, 346 ArgumentOutOfRange  $\rightarrow$ Exception, 471 DivideByZeroException, 476 System.ArgumentException, 183 wykonywanie intencji, 436 przekierowań, 447 zapytań, 98 zapytań LINQ, 98, 103 wykrywanie żądań Ajax, 626 wyłączanie kontroli poprawności, 678 nieprzeszkadzających wywołań Ajax, 607 właściwości, 588 wymuszanie separacji zadań, 374 wynik akcji, 431 wypełnianie obszaru, 416 wyrażenia Razor, 118 regularne, 380 wyrażenie @foreach, 126 @model, 110, 714 @Model, 111, 119, 133 @Model.ClientName, 716 @using, 127, 128 @ViewBag, 119 lambda, 93–96 wyróżnianie bieżącej kategorii, 212–214 błędów, 58 pól, 56

wysyłanie formularza, 641 kodów, 452 kodu 401, 453 kodu 404, 452 wyszukiwanie lokalizacji widoków, 533 szablonów, 597 wyświetlanie błędów, 662 danych JSON, 625 elementów, 581 komunikatów, 250, 667 komunikatów kontroli poprawności, 664 komunikatu potwierdzającego, 290 liczby stron, 215 listy produktów, 171 łączy nawigacji, 192 łączy stron, 185, 191, 207 nieobsługiwanego widoku, 530 niewłaściwych łączy, 214 strony podsumowania, 251 wartości domyślnej zmiennej, 371 wartości zmiennej, 371 zawartości, 723 zawartości koszyka, 223, 226 zawartości tablic, 125 zdjęć produktów, 321 wywołania zwrotne, 618 wywołania zwrotne Ajax, 620 wywoływanie akcji potomnej, 545 metod akcji, 495 względne adresy URL, 404 wzorzec architektury trójwarstwowej, 69 model-widok, 69 MVC, 65 POST-Redirect-GET, 447 repozytorium, 169 Smart UI, 67 URL, 357, 363, 366

#### **Z**

zabezpieczanie kontrolera administracyjnego, 303 zadania testów integracyjnych, 79 jednostkowych, 74 zagnieżdżona klasa modelu, 638 zakres wartości, 162 zalety ASP.NET MVC, 23 zamówienia, 236 zapisywanie zdjęć, 316 zapytania LINQ, 98 opóźnione, 102 złożone, 100 zarządzanie katalogiem, 275 kodowaniem ciągów tekstowych, 554 stanem sesji, 515, 516 wyświetlaniem zawartości, 723 zależnościami, 504 zasady poprawności, 670 zastępowanie szablonów, 599 zastosowanie, Patrz także użycie atrybutu kontroli poprawności, 672 atrybutu Route, 389

filtra akcji, 481 uwierzytelniania, 467 wyjątku, 473 wyniku, 483 interfejsu, 134, 135 metadanych, 285 ograniczeń trasy, 390 paczek, 694, 696 sekcji układu, 536 stylów Bootstrap, 195 zdalna kontrola poprawności, 681, 684 zdarzenia, 721 zdjęcia produktów, 321 zgłaszanie wyjątku, 161 zintegrowane środowisko programistyczne, IDE, 129 zliczanie produktów, 216 zmiana kodu metody pomocniczej, 550 znaczników, 551 zmienianie hasła, 75 zmienne lokalne, 265 przechwytujące, 375 segmentu, 370, 389, 402 znacznik, Patrz element

znak @, 62, 109, 123, 533 cudzysłowu, 188 zrywanie zależności, 72 zwracanie błędów, 452 kodów HTTP, 452 kodu HTML, 440 wyniku, 159

#### **½**

źródło danych łącznika, 649

### **¿**

żądania Ajax, 614 asynchroniczne, 615 dla plików dyskowych, 420 żądanie adresu URL, 400, 511 GET, 50, 426, 622 pliku dyskowego, 423 pliku statycznego, 422 POST, 50, 288, 426, 622 przesłania pliku, 421 wartości null, 635

SKOROWIDZ

# PROGRAM PARTNERSKI GRUPY WYDAWNICZEJ HELION

**1. ZAREJESTRUJ SIĘ** 2. PREZENTUJ KSIĄŻKI **3. ZBIERAJ PROWIZJE** 

Zmień swoją stronę WWW w działający bankomat!

Dowiedz się więcej i dołącz już dzisiaj! http://program-partnerski.helion.pl

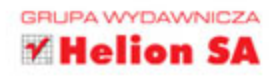

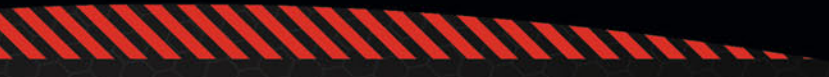

## **ASP.NET MVC 5** Zaawansowane programowanie

Platforma ASP.NET MVC powstała jako alternatywa dla ASP.NET Web Forms. Dzięki zastosowaniu architektury model-widok-kontroler (ang. Model-View-Controller) tworzony kod jest przejrzysty oraz zdecydowanie łatwiejszy w utrzymaniu. Ciągły rozwój tej platformy zaowocował wydaniem kolejnej wersji, oznaczonej numerem 5. Dzięki zawartym tu nowościom stworzysz jeszcze lepszy kod w krótszym czasie. Przekonaj się sam!

Niniejsze wydanie tej cenionej przez programistów książki zostało rozszerzone o nowości wprowadzone na platformie ASP.NET MVC 5. Wśród nich znajdziesz opisy sposobu definiowania tras za pomocą atrybutów C# oraz metody nadpisywania filtrów. Przeczytasz tu również o bibliotekach Bootstrap oraz poznasz możliwości zintegrowanego środowiska programistycznego Visual Studio 2013. Ponadto dowiesz się, jak zabezpieczać poszczególne obszary aplikacji, w jaki sposób korzystać z filtrów lub routingu oraz jak obsługiwać żądania AJAX. Ta książka jest kompletnym przewodnikiem po ASP.NET MVC 5. Musisz ją mieć!

Dzieki tej książce:

- · poznasz nowości wprowadzone w wersji 5 platformy ASP.NET MVC
- · zgłębisz architekturę MVC i z jej pomocą zbudujesz aplikację
- · zaznajomisz się z nową wersją środowiska programistycznego Visual Studio 2013
- · zdobędziesz dogłębną wiedzę o ASP.NET MVC 5

Adam Freeman - specjalista z branży IT o ogromnym doświadczeniu. Przez wiele lat zajmował stanowiska kierownicze. Obecnie jest dyrektorem ds. technologii oraz dyrektorem naczelnym w międzynarodowym banku. Pisze książki i jest zapalonym biegaczem.

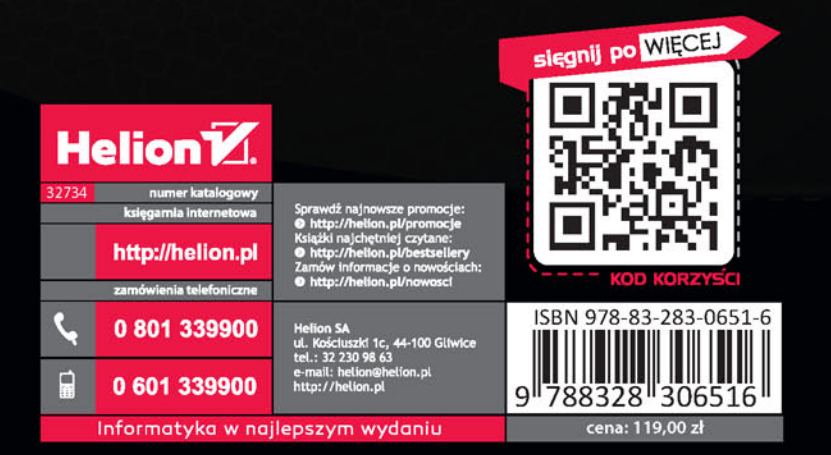

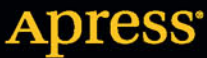